### Site Design & More CSS

Essentials of Web Design CSCI 1210

**East Tennessee State University Department of Computing** 

**CSCI 1210 Essentials of Web Design** 

Today's Lecture

Lecture Design Principles Web Design Tips Advanced CSS

**East Tennessee State University Department of Computing** 

**CSCI 1210 Essentials of Web Design** 

**East Tennessee State University Department of Computing** 

**CSCI 1210 Essentials of Web Design** 

### Gestalt Web Design Principles

Gestalt: An organized whole that is perceived to be more than the sum of its parts.

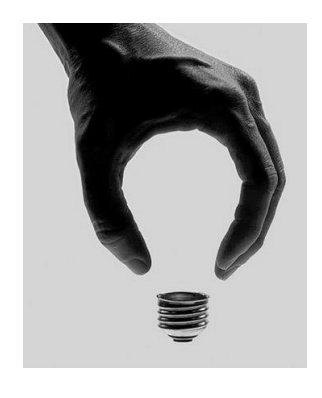

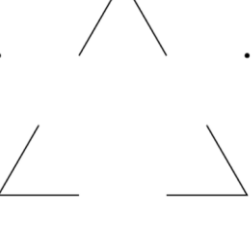

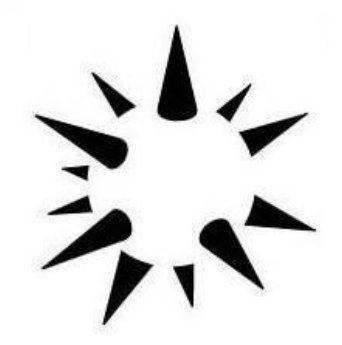

**East Tennessee State University Department of Computing** 

**CSCI 1210 Essentials of Web Design** 

#### What do you see?

\*Don Quixote, fully titled *The Ingenious Gentleman Don Quixote of La Mancha*, is a Spanish novel by Miguel de Cervantes Saavedra. Published in two volumes, in 1605 and 1615, Don Quixote is considered one of the most influential works of literature from the Spanish Golden Age and the entire Spanish literary canon. As a founding work of modern Western literature and one of the earliest canonical novels, it regularly appears high on lists of the greatest works of fiction ever published, such as the Bokklubben World Library collection that cites Don Quixote as authors' choice for the "best literary work ever written"

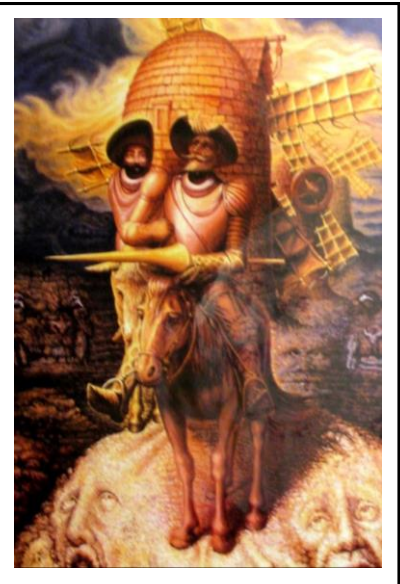

**East Tennessee State University Department of Computing** 

**CSCI 1210 Essentials of Web Design** 

### Gestalt Web Design Principles

Gestalt Psychology was founded by Max Wertheimer

Gestalt psychology is based on the observation that we often experience things that are not a part of our simple sensations (Boeree, 2000)

Over the years, other authors have adapted Gestalt Psychology to form the Gestalt Theory on Web Design

**East Tennessee State University Department of Computing** 

CSCI 1210 **Essentials of Web Design** 

The central idea behind Gestalt is when we see a group of objects we perceive their entirety before seeing the individual objects. We see the whole as more than the sum of the parts (Bradley 2014)

The following are Gestalt Web Design Principles

For more, visit:

[http://www.smashingmagazine.com/2014/03/28/design-principles-visual](http://www.smashingmagazine.com/2014/03/28/design-principles-visual-perception-and-the-principles-of-gestalt/)[perception-and-the-principles-of-gestalt/](http://www.smashingmagazine.com/2014/03/28/design-principles-visual-perception-and-the-principles-of-gestalt/)

**East Tennessee State University Department of Computing** 

**CSCI 1210 Essentials of Web Design** 

### Gestalt Web Design Principles

Some key ideas behind the Gestalt Theory:

Emergence (the whole is identified before the parts)

Reification (our mind fills in the gaps)

Multistability (the mind seeks to avoid uncertainty)

Invariance (we're good at recognizing similarities and differences)

**East Tennessee State University Department of Computing** 

**CSCI 1210 Essentials of Web Design** 

### Gestalt Web Design Principles LAW OF PRÄGNANZ (GOOD FIGURE, LAW OF SIMPLICITY) We prefer to see things that are simple, clear, and ordered You're more likely to see the next image composed of the simple circle, square and triangle like you see on the right than as the complex and ambiguous shape the whole forms In this case, seeing three distinct objects is simpler than seeing one complex object **East Tennessee State University CSCI 1210** Department of Computing **Essentials of Web Design**

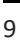

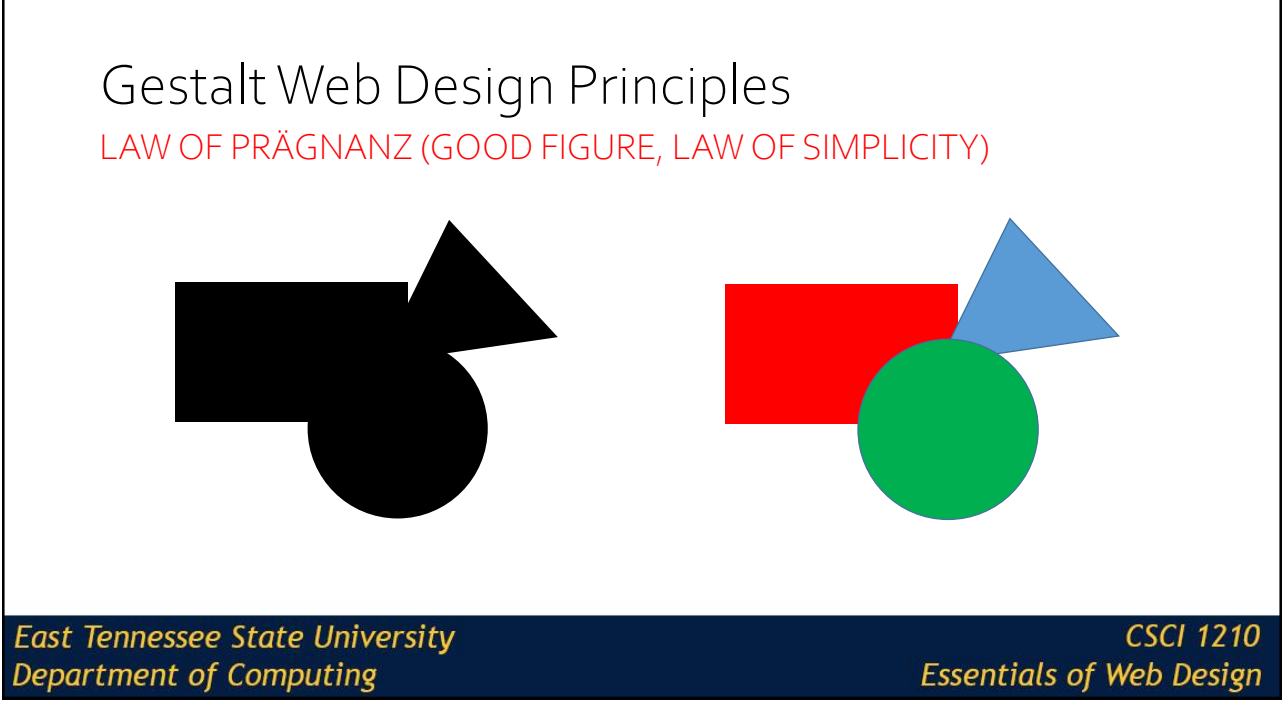

#### Gestalt Web Design Principles CLOSURE In the left part of the next image, you are able to see a white triangle, even if the sides are not there In the right part of the image below, you are able to see the panda, even if the panda is a set of several random shapes This deals with our tendency to link individual elements to form a pattern The key to closure is providing enough information so the eye can fill in the rest. If too much is missing, the elements will be seen as separate parts instead of a whole. If too much information is provided, there's no need for closure to occur **East Tennessee State University CSCI 1210 Essentials of Web Design** Department of Computing

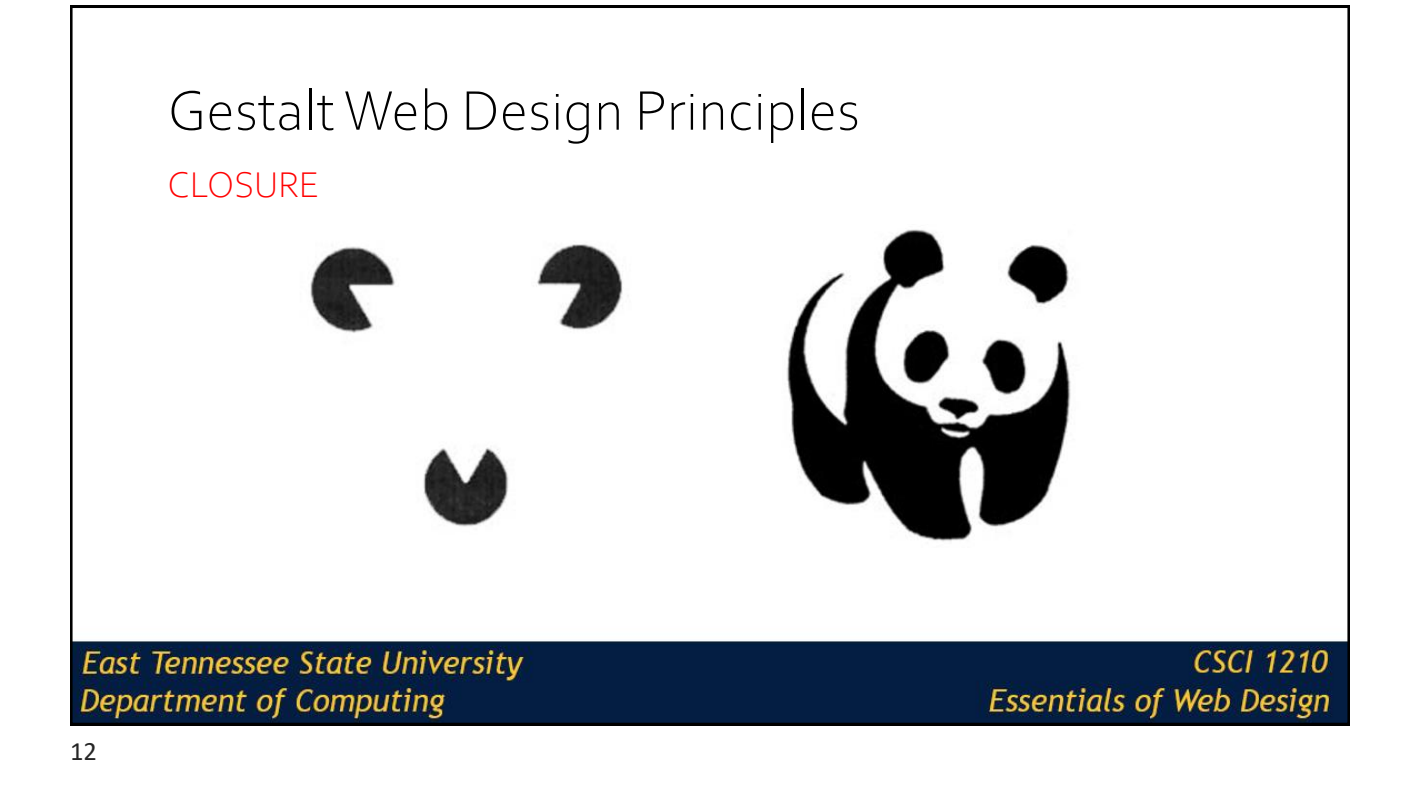

### Gestalt Web Design Principles SYMMETRY AND ORDER In the image below, you should see three pairs of curly brackets, even though there is more space between the curly brackets than there is between each pair Since our eyes will quickly find symmetry and order, these principles can be used to effectively communicate information quickly **East Tennessee State University CSCI 1210 Essentials of Web Design** Department of Computing 13

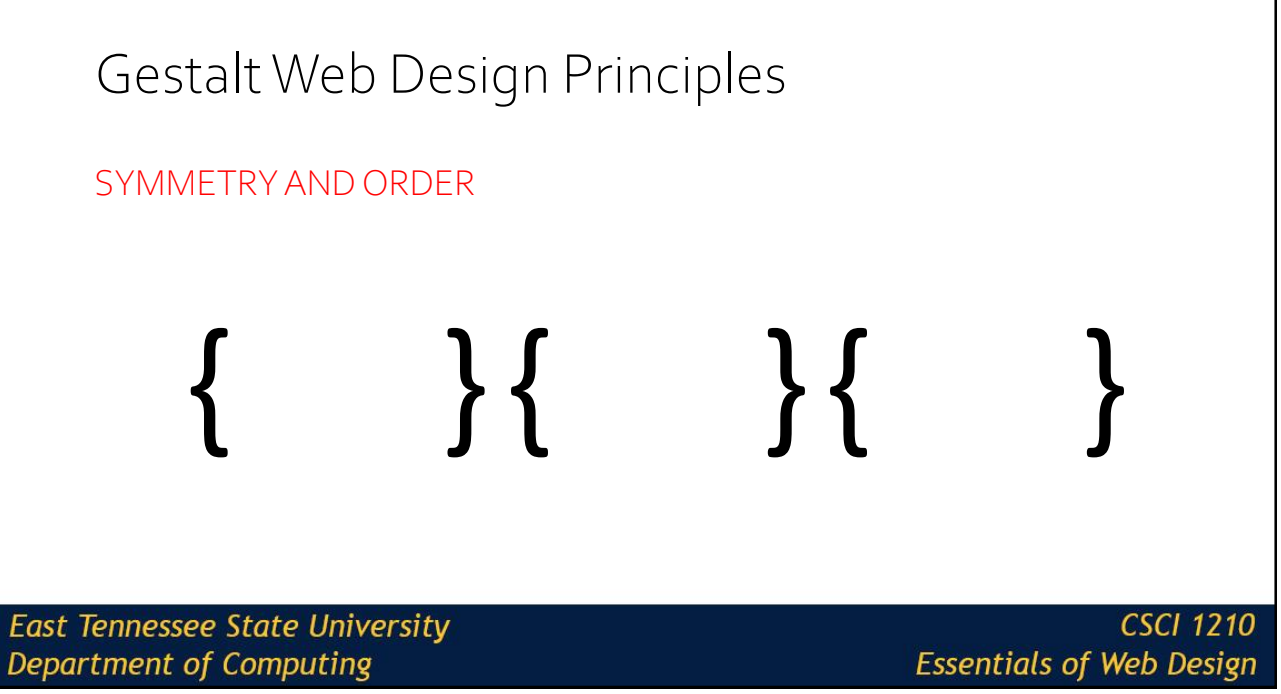

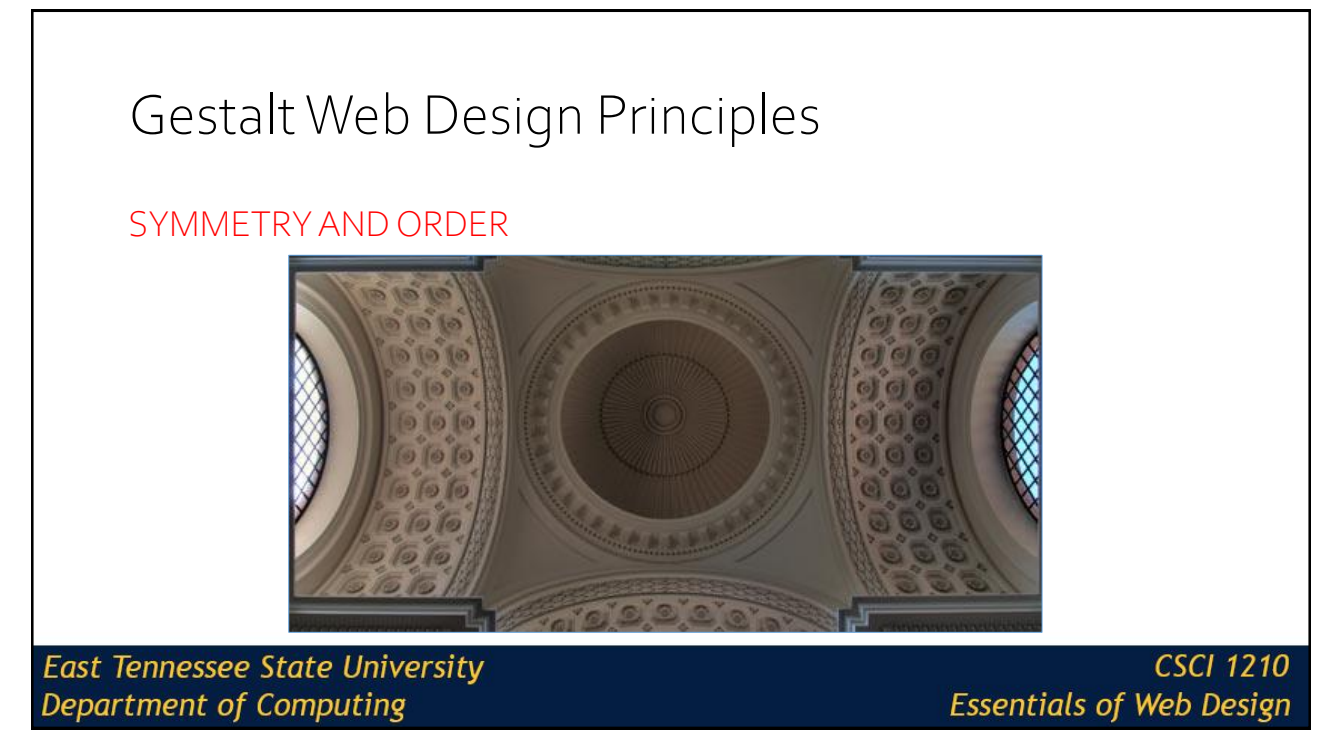

#### FIGURE/GROUND

In the next image, do you see the vase or the face? If you perceive the black as a background, you see the face. If you perceive the white as the background, you see the vase. This creates an unstable relationship between the colors. The more stable the relationship, the better we can lead our audience to focus on what we want them to see

Figure/ground refers to the relationship between positive elements and negative space. The idea is that the eye will separate whole figures from their background in order to understand what's being seen. It's one of the first things people will do when looking at any composition

**East Tennessee State University Department of Computing** 

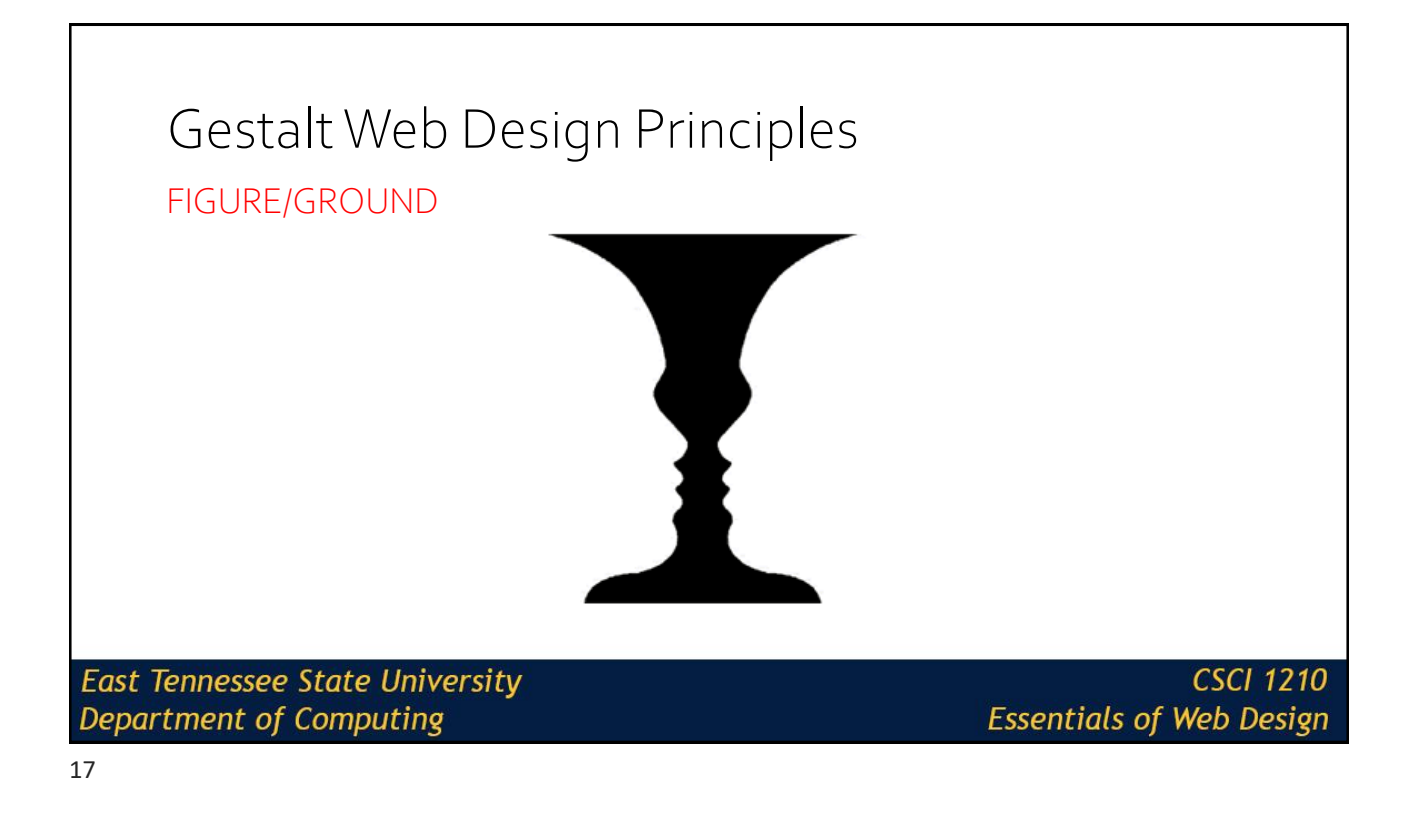

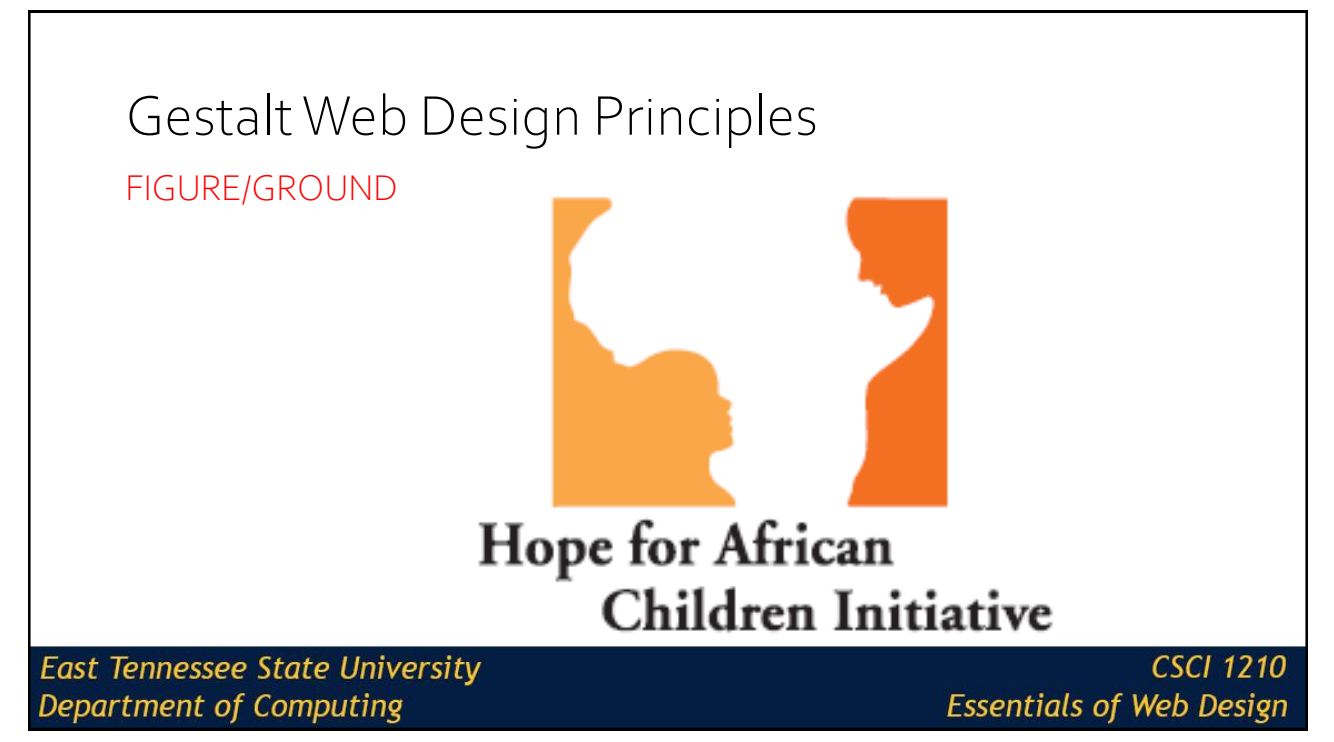

#### UNIFORM CONNECTEDNESS

In the next image, the lines appear to connect the two pairs of elements. This connection leads us to perceive there is a relationship between the elements (even if one does not exist). Take note that the lines do not need to touch for the connection to be perceived

Of all the principles suggesting objects are related, uniform connectedness is the strongest. In the image, even though we see two squares and two circles, we see the square–circle pairs as more strongly related because they are visually connected

**East Tennessee State University** Department of Computing

**CSCI 1210 Essentials of Web Design** 

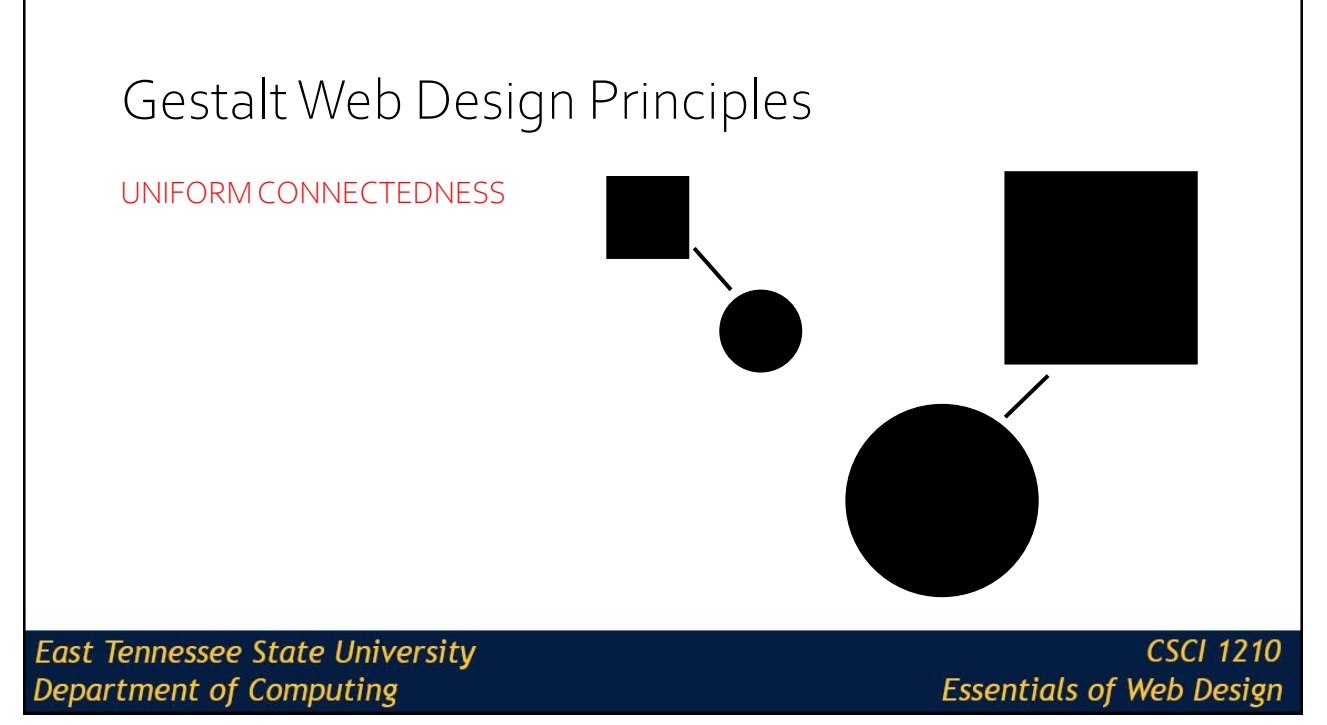

#### COMMON REGION

Another way to show a connection between elements is to enclose them in some way. Everything inside the enclosure is seen as related. Everything outside the enclose is seen as separate. The circles in the image below are all the same, yet we see two distinct groups, with the circles in each enclosure related in some way

Some ways to accomplish this task is to:

Draw a box around like elements

Placing like elements on different backgrounds

**East Tennessee State University** Department of Computing

**CSCI 1210 Essentials of Web Design** 

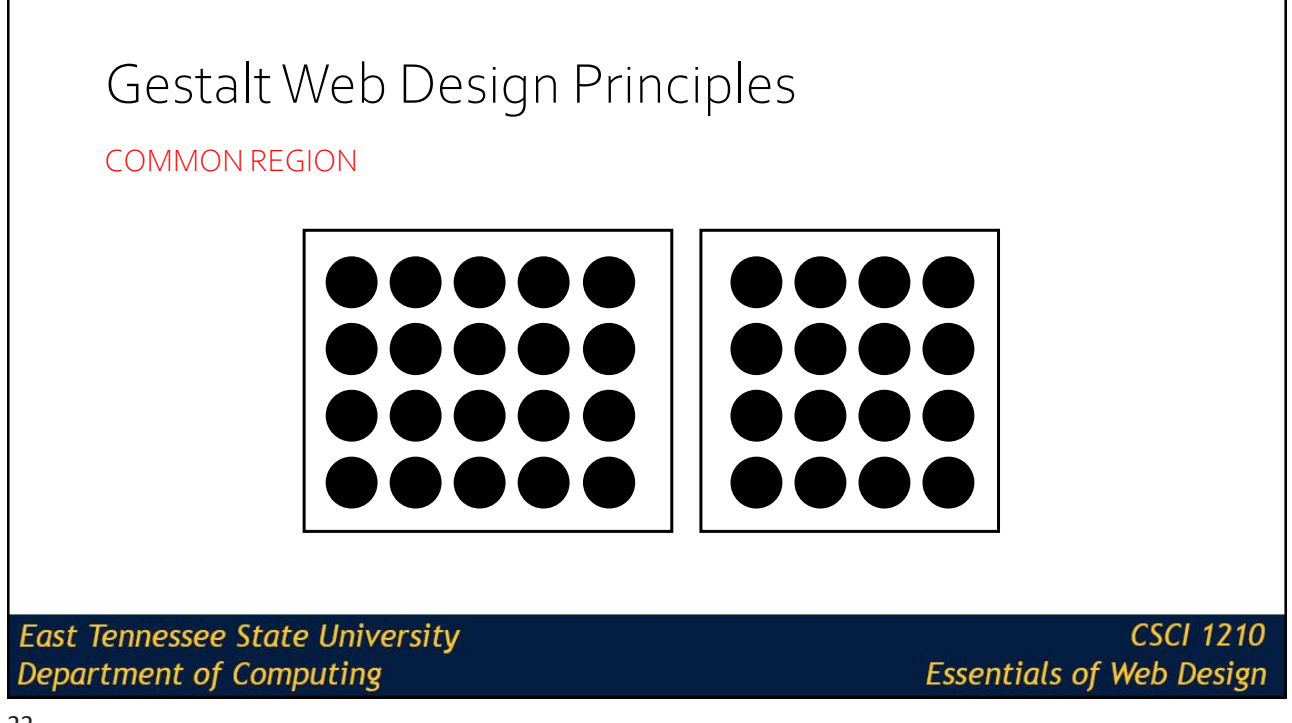

#### COMMON REGION

Lorem ipsum dolor sit amet, gravida facilisi orci nulla. Erat dolor, sagittis blandit, maecenas quis mi suscipit, risus enim tincidunt erat. Eu justo, senectus ut mattis laoreet et. Nec ultricies ultrices iaculis non asperiores urna, nec ut dolor dignissim, sodales purus pretium eget, wisi integer

molestie arcu platea, urna  $e$  state oniversity.

Nibh leo sit dui nonummy lorem augue, purus libero turpis integer, at erat conubia neque, praesent eleifend placerat ridiculus magna pulvinar ipsum. Dolor odio pretium eiusmod aliquid. Mauris amet voluptatem gravida, ullamcorper id dignissim consequat suscipit, risus pulvinar nam a nam, et

viverra sed, anim **CSCI 1210** 

### Gestalt Web Design Principles

#### PROXIMITY

Similar to COMMON REGION, we can group elements together utilizing empty space to create the relationship

This is especially true when the elements in the group are closer to each other than they are to any elements outside the group

The objects don't need to be similar in any other way beyond being grouped near each other in space in order to be seen as having a proximity relationship

**East Tennessee State University Department of Computing** 

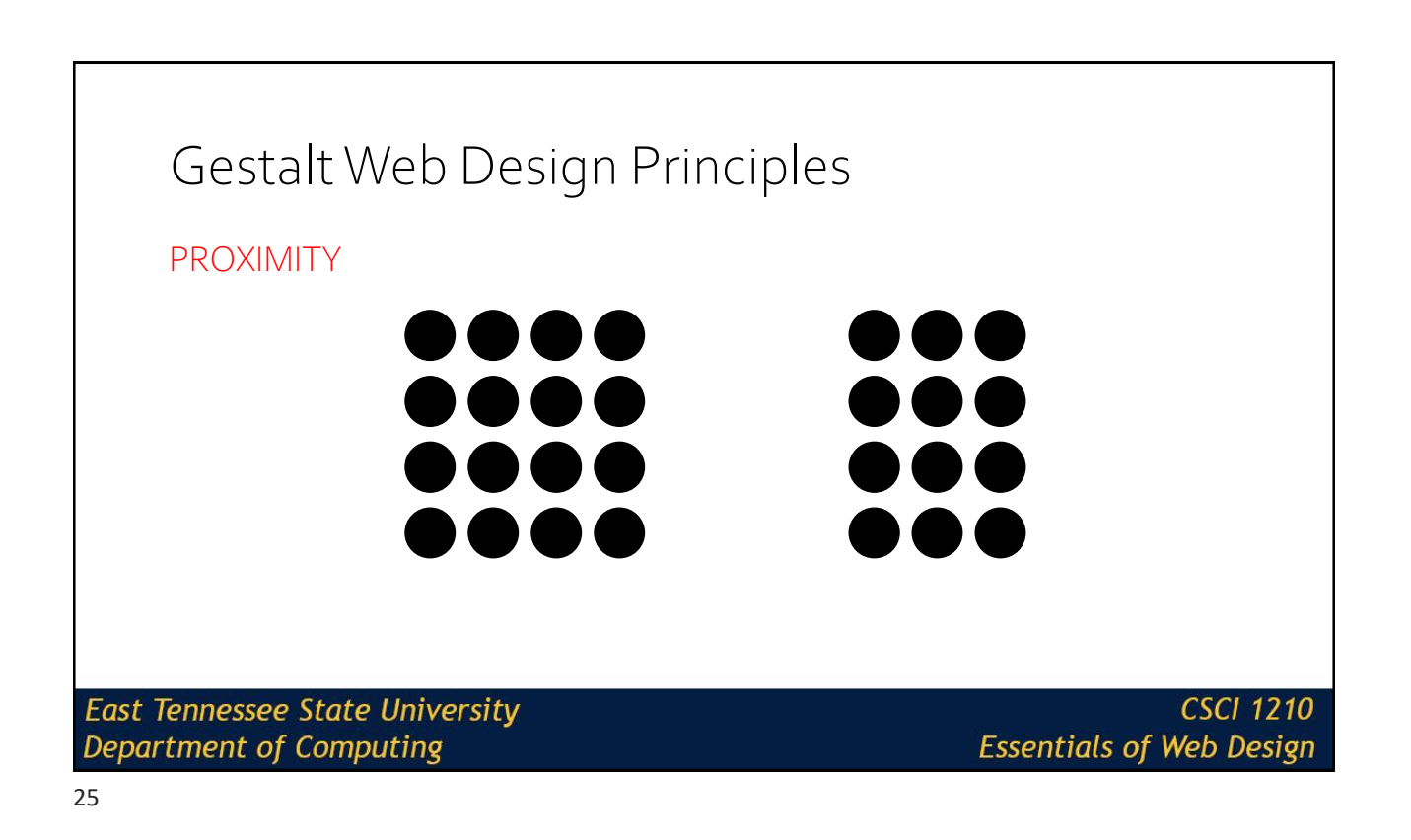

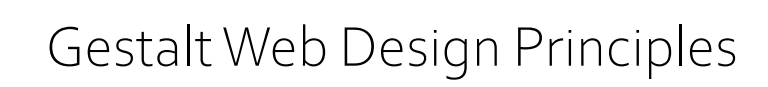

PROXIMITY

Lorem ipsum dolor sit amet, gravida facilisi orci nulla. Eu justo, senectus ut mattis laoreet et. Nec ultricies ultrices iaculis non asperiores urna

Aenean fusce donec, arcu elit, placerat arcu laoreet libero eu vitae. Erat dolor, sagittis blandit, maecenas quis mi suscipit, risus enim tincidunt erat.

**East Tennessee State University Department of Computing** 

#### CONTINUATION

It's instinct to follow a river, a path or a fence line. Once you look or move in a particular direction, you continue to look or move in that direction until you see something significant or you determine there's nothing significant to see

Another interpretation of this principle is that we'll continue our perception of shapes beyond their ending points. In the next image, we see a line and curve crossing instead of four distinct line and curve segments that meet at a single point

**East Tennessee State University** Department of Computing

**CSCI 1210 Essentials of Web Design** 

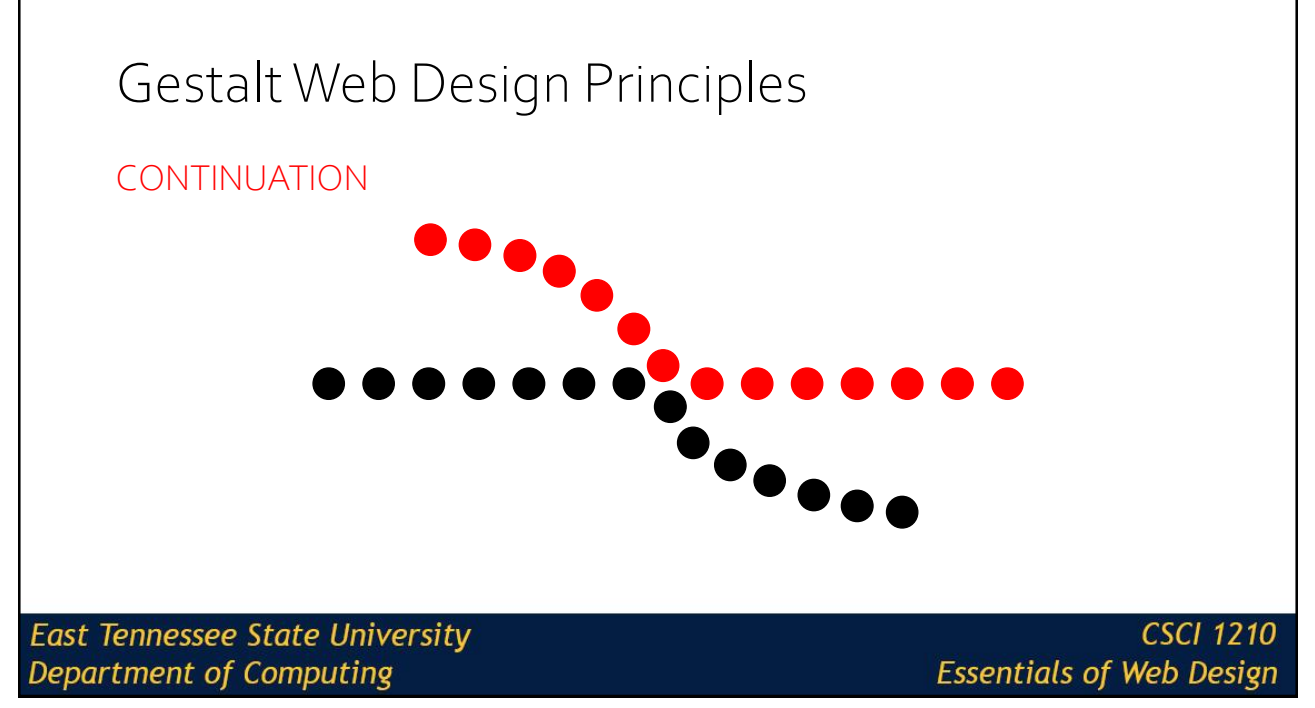

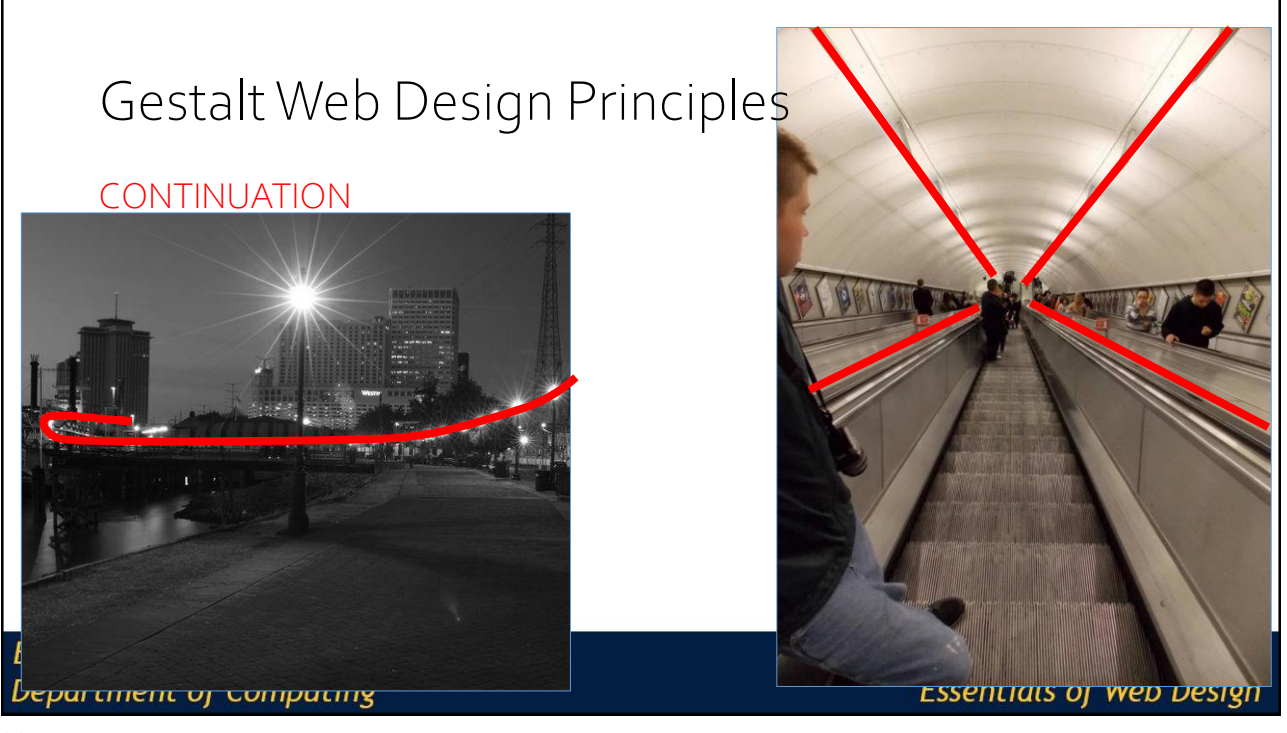

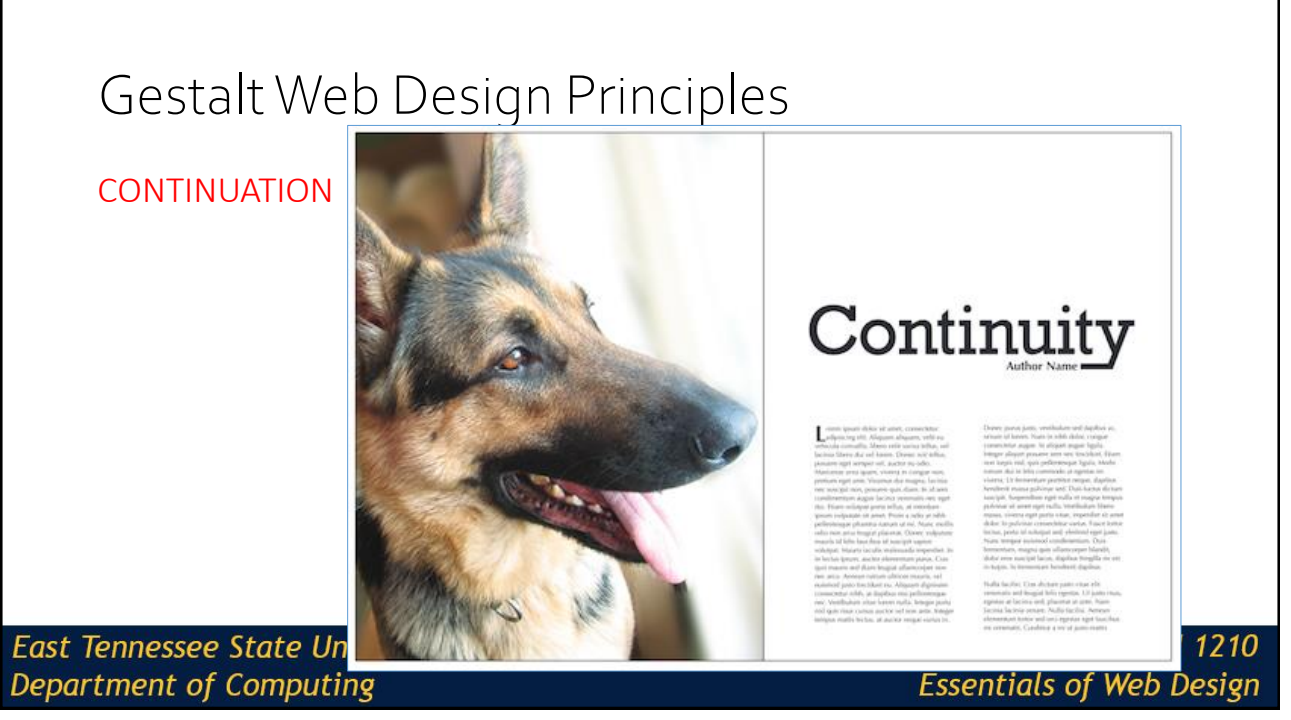

#### Gestalt Web Design Principles COMMON FATE (SYNCHRONY) Regardless of how far apart the elements are placed or how dissimilar they appear, if they are seen as moving or changing together, they'll be perceived as being related In the next image, the arrows are enough to indicate the elements share a common fate. While movement or change isn't necessary, both are still a stronger indication of common fate than things like arrows or looking in the same direction which only imply movement **East Tennessee State University CSCI 1210 Essentials of Web Design** Department of Computing

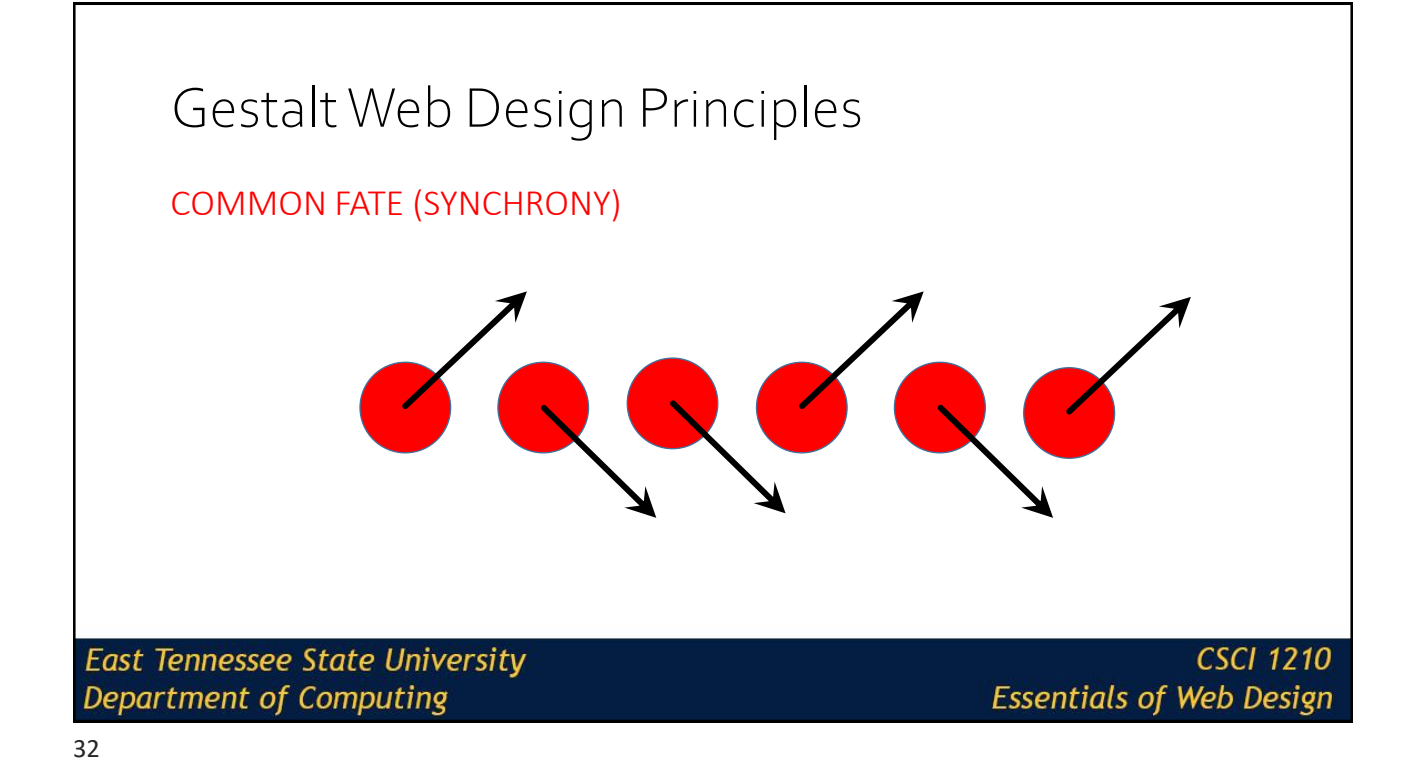

COMMON FATE (SYNCHRONY)

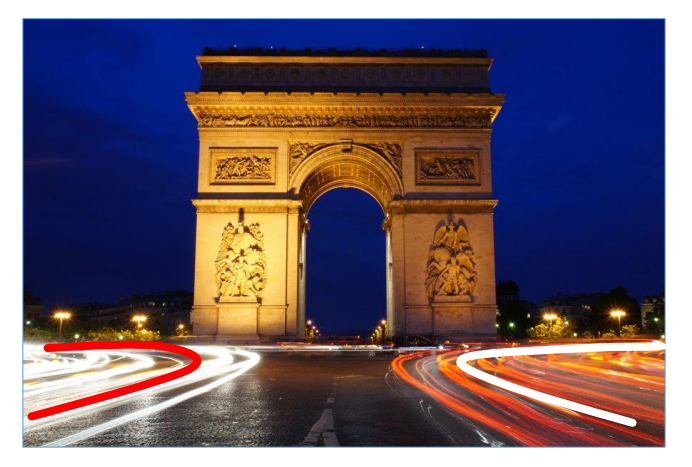

**East Tennessee State University Department of Computing** 

**CSCI 1210 Essentials of Web Design** 

### Gestalt Web Design Principles

#### PARALLELISM

Elements that are parallel to each other are seen as more related than elements not parallel to each other

In the next image, the lines that are in parallel are perceived to be more related than the three lines not in parallel

**East Tennessee State University Department of Computing** 

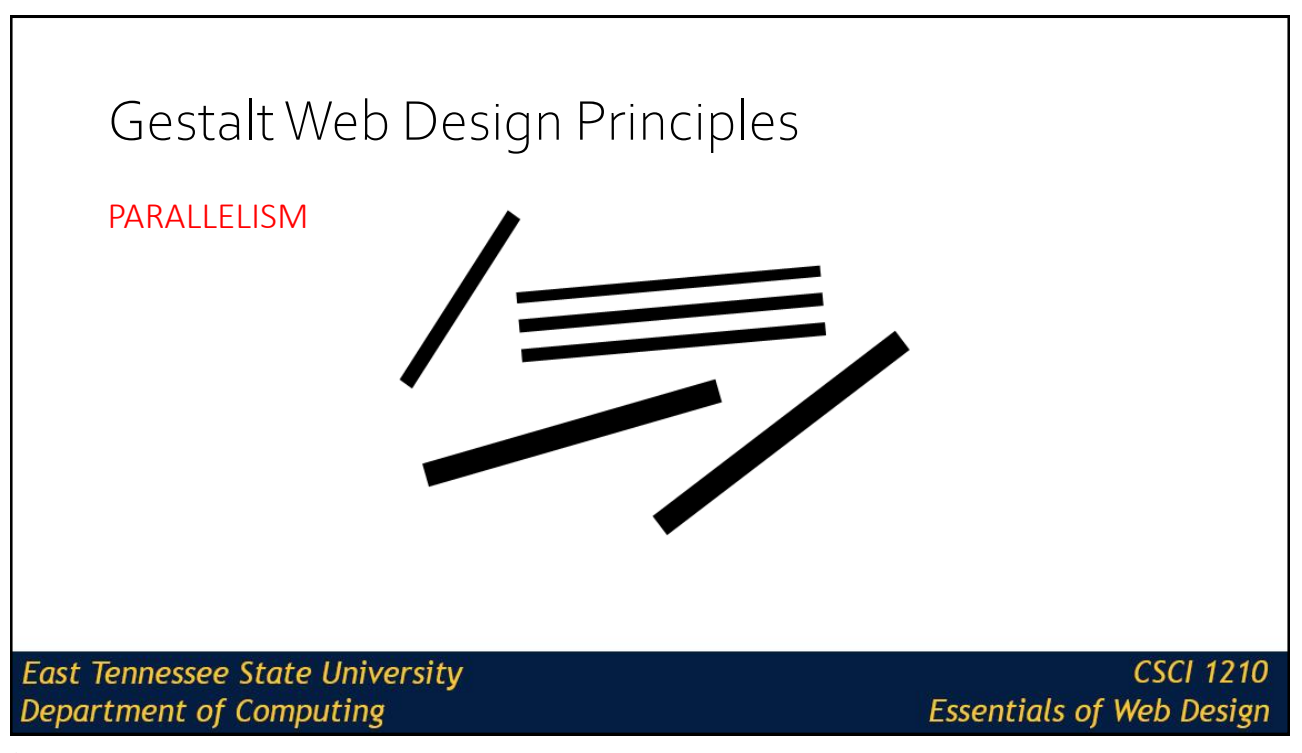

35

### Gestalt Web Design Principles

#### SIMII ARITY

Elements that share similar characteristics are perceived as more related than elements that don't share those characteristics

In the next image, red circles are seen as related to the other red circles and black circles to black circles due to the similarity in color. Red and black circles are seen as dissimilar to each other even though they're all circles

**East Tennessee State University Department of Computing** 

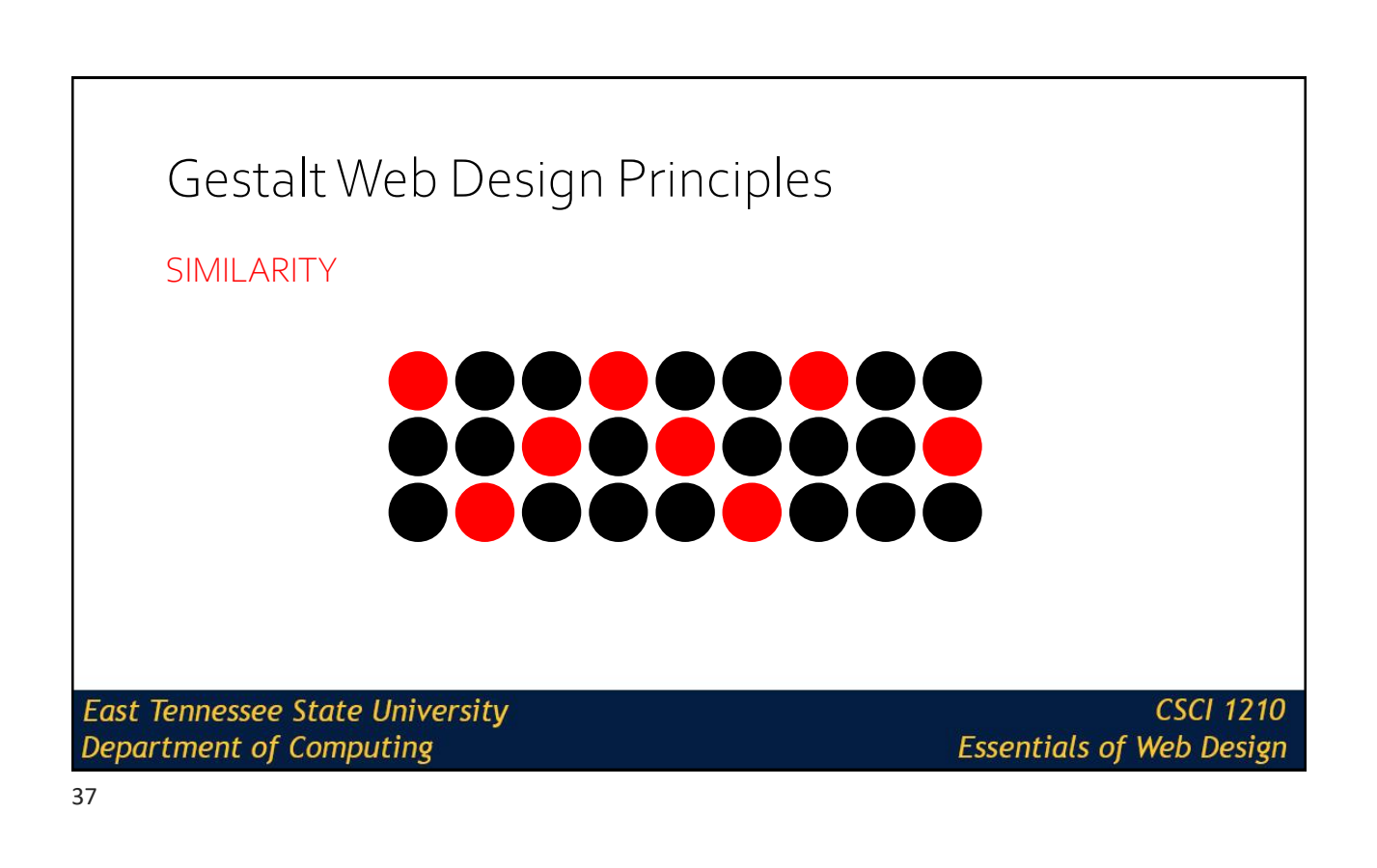

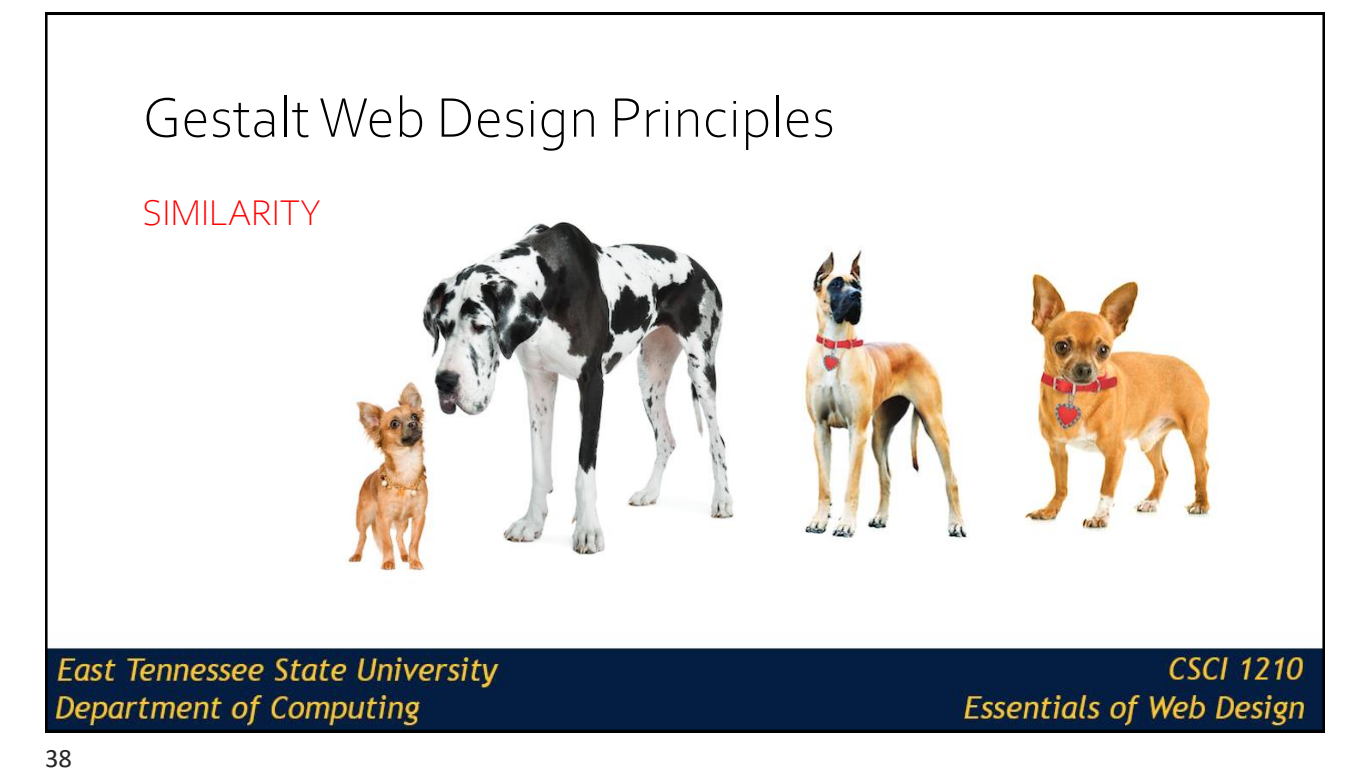

#### FOCAL POINT

Elements with a point of interest, emphasis or difference will capture and hold the viewer's attention

In the next image, your eye should be drawn to the square. It's a different shape and color from the other elements. There is also a drop shadow to further emphasize it

**East Tennessee State University** Department of Computing

**CSCI 1210 Essentials of Web Design** 

39

### Gestalt Web Design Principles

FOCAL POINT

# 

**East Tennessee State University Department of Computing** 

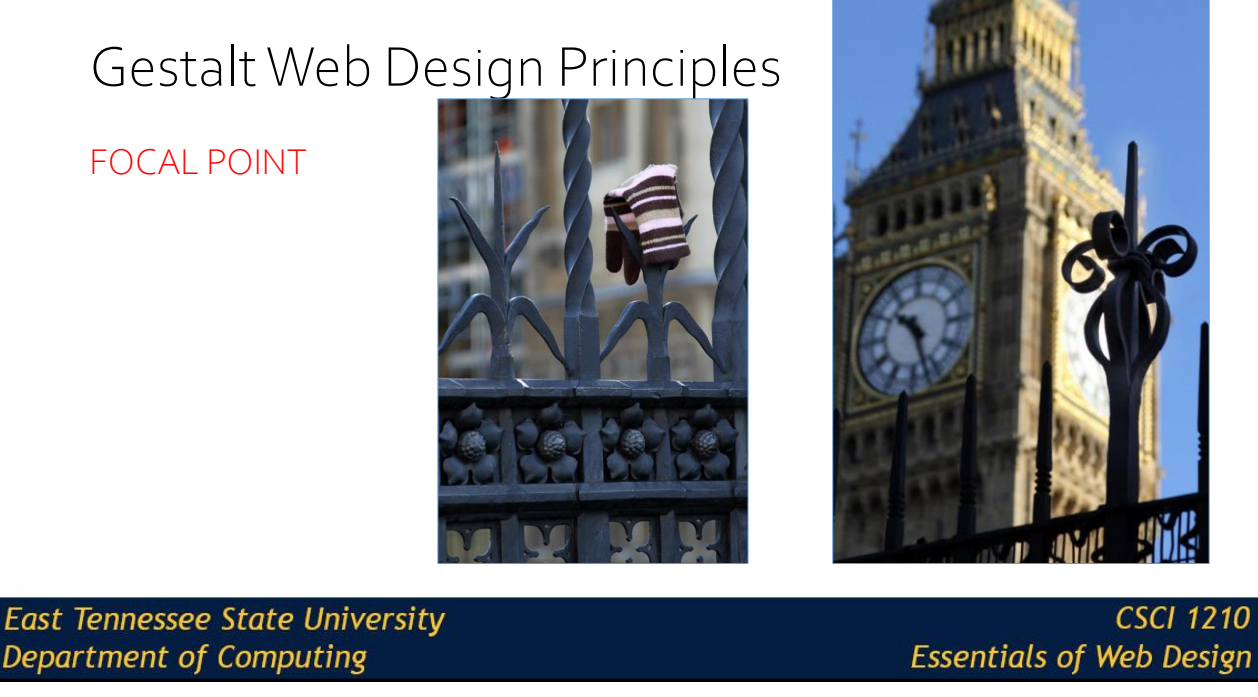

#### PAST EXPERIENCE

Elements tend to be perceived according to an observer's past experience

Having seen traffic lights throughout our lives, we expect red to mean stop and green to mean go. You probably see the next image as a traffic light on its side, because of the three common colors. That's past experience at work

Many of our common experiences also tend to be cultural. Color again provides examples. In some countries, white is seen as pure and innocent and black as evil and death. In other countries, these interpretations are reversed

**East Tennessee State University Department of Computing** 

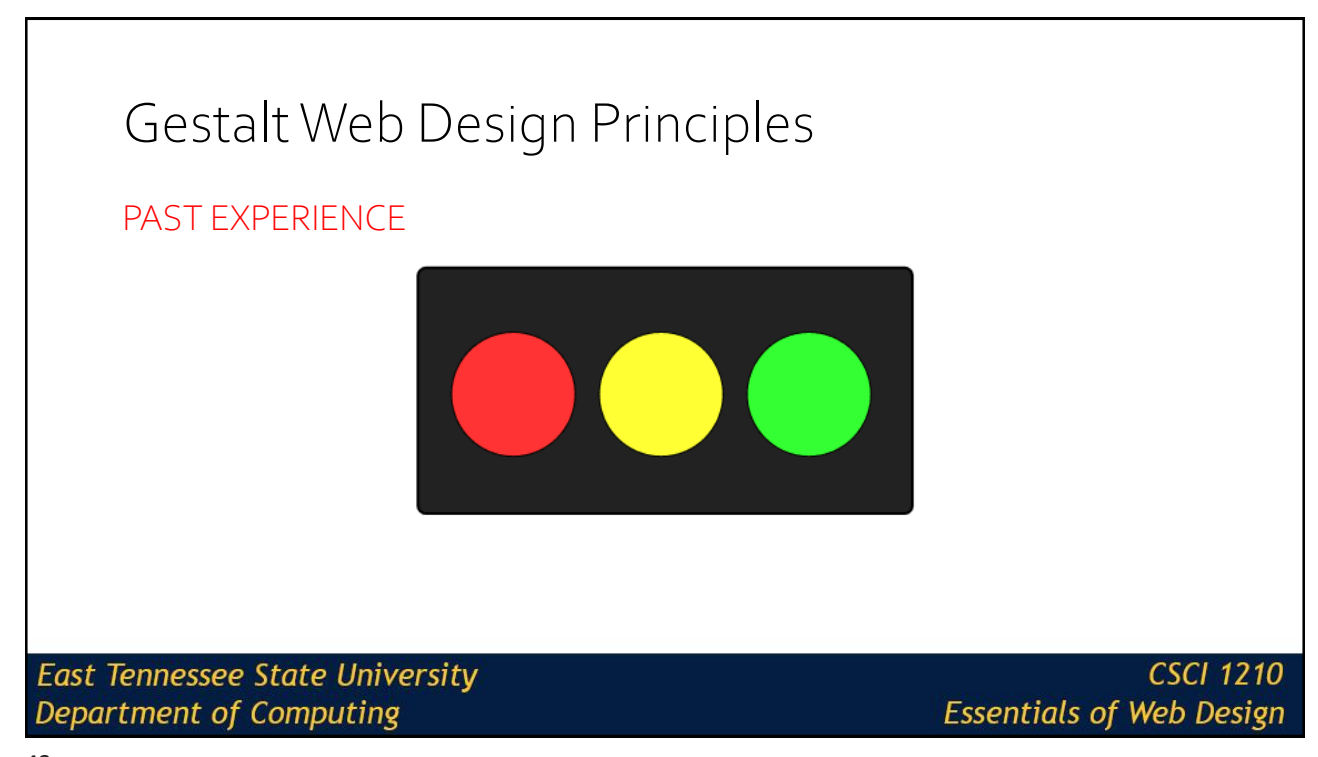

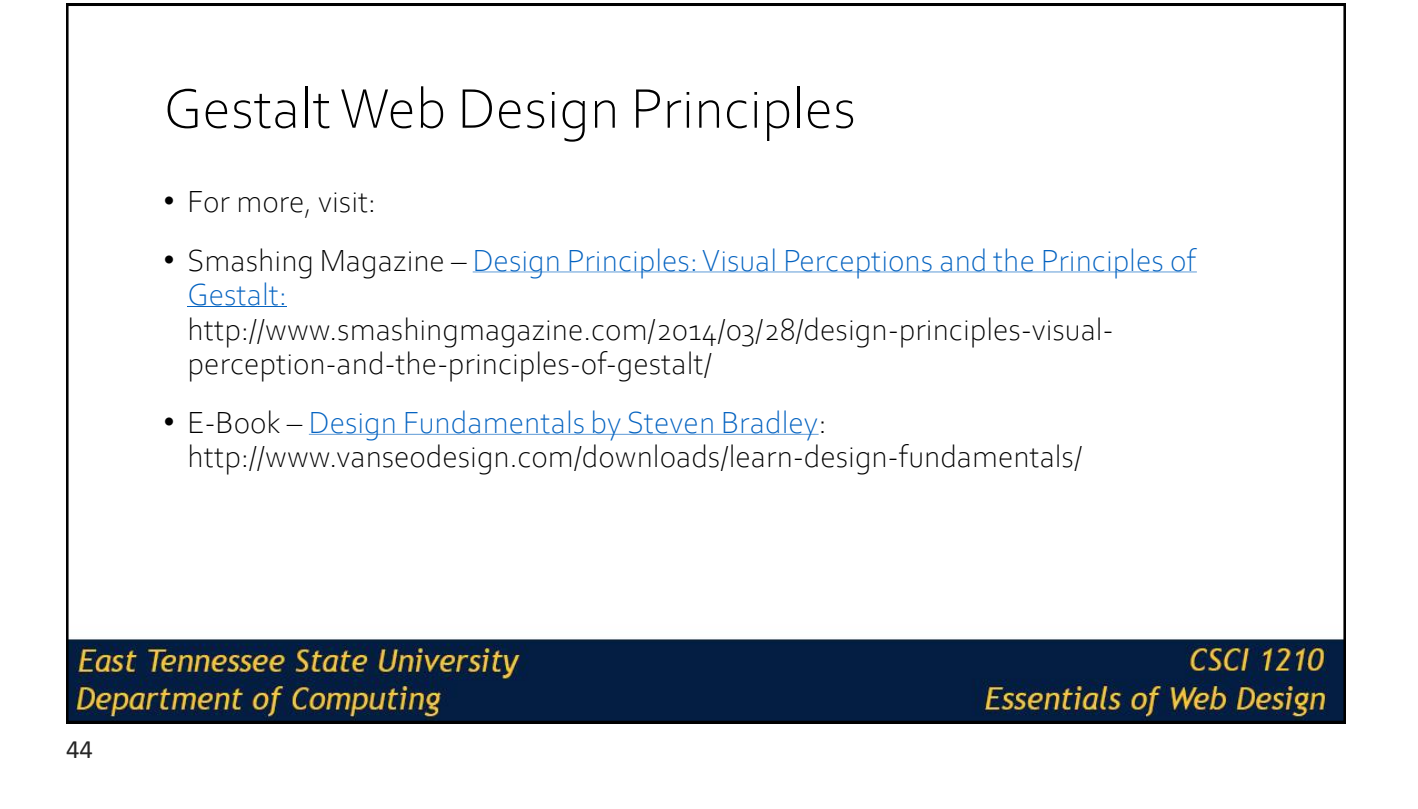

### Web Design Tips

**East Tennessee State University Department of Computing** 

**CSCI 1210 Essentials of Web Design** 

45

### #1 Listen to Your Customer

It is critical that you listen for what your customer desires

Try to avoid making assumptions

However, do not oversaturate your customer with questions

**East Tennessee State University Department of Computing** 

### #2 Guide the User's Eye

It is important that you guide the user through the web page. You can do this by utilizing:

Position – Where something is on a page clearly influences in what order the user sees it.

Color — Using bold and subtle colors is a simple way to tell your user where to look.

Contrast — Being different makes things stand out, while being the same makes them secondary

**East Tennessee State University** Department of Computing

**CSCI 1210 Essentials of Web Design** 

47

### #2 Guide the User's Eye

It is important that you guide the user through the web page. You can do this by utilizing:

Size — Big takes precedence over little (unless everything is big, in which case little might stand out thanks to Contrast)

Design Elements — if there is a gigantic arrow pointing at something, guess where the user will look

**East Tennessee State University Department of Computing** 

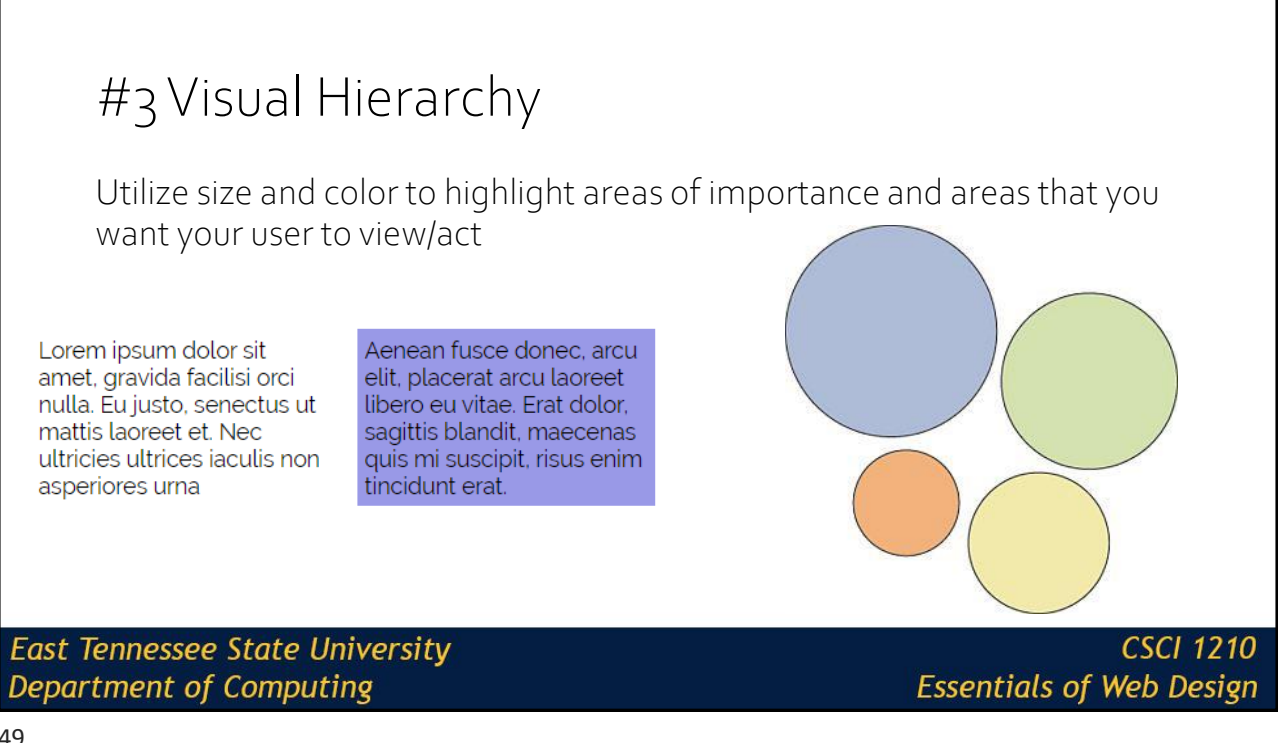

49

### #4 Keep important items above the fold

In newspaper, the top story is always printed above the fold of the newspaper, this way the newspaper can attract people to buy the newspaper to read the top story

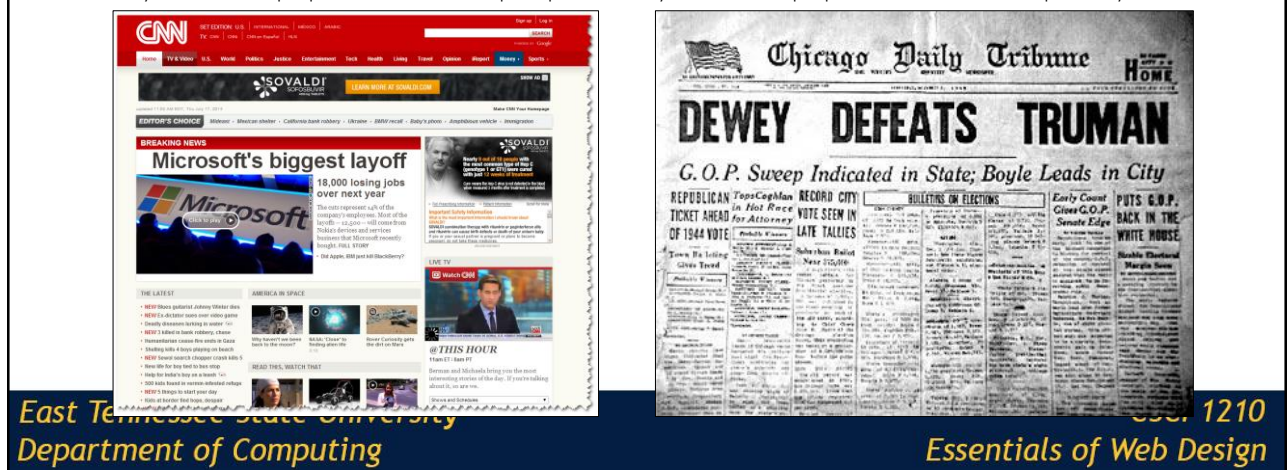

### #5 Left to Right Top to Bottom (F Layout)

AND FROM TOP TO BOTTOI

Most important items need to appear in the top left portion of your site

#### **East Tennessee State University** Department of Computing

**CSCI 1210 Essentials of Web Design** 

We Like to Read from

Left to Right

F LAYOUT

51

### Further Reading

http://www.behance.net/gallery/20-Principles-of-Effective-Web-Design/4057243 http://design.tutsplus.com/tutorials/9-essential-principles-for-good-web-design--psd-56 http://conversionxl.com/8-universal-web-design-principles-you-should-to-know/#. http://shortiedesigns.com/2014/03/10-top-principles-effective-web-design/ http://blog.crazyegg.com/2013/03/26/principles-website-usability/ http://www.creativebloq.com/netmag/dieter-rams-10-principles-good-web-design-3143872 http://webstyleguide.com/wsg3/index.html

**East Tennessee State University Department of Computing** 

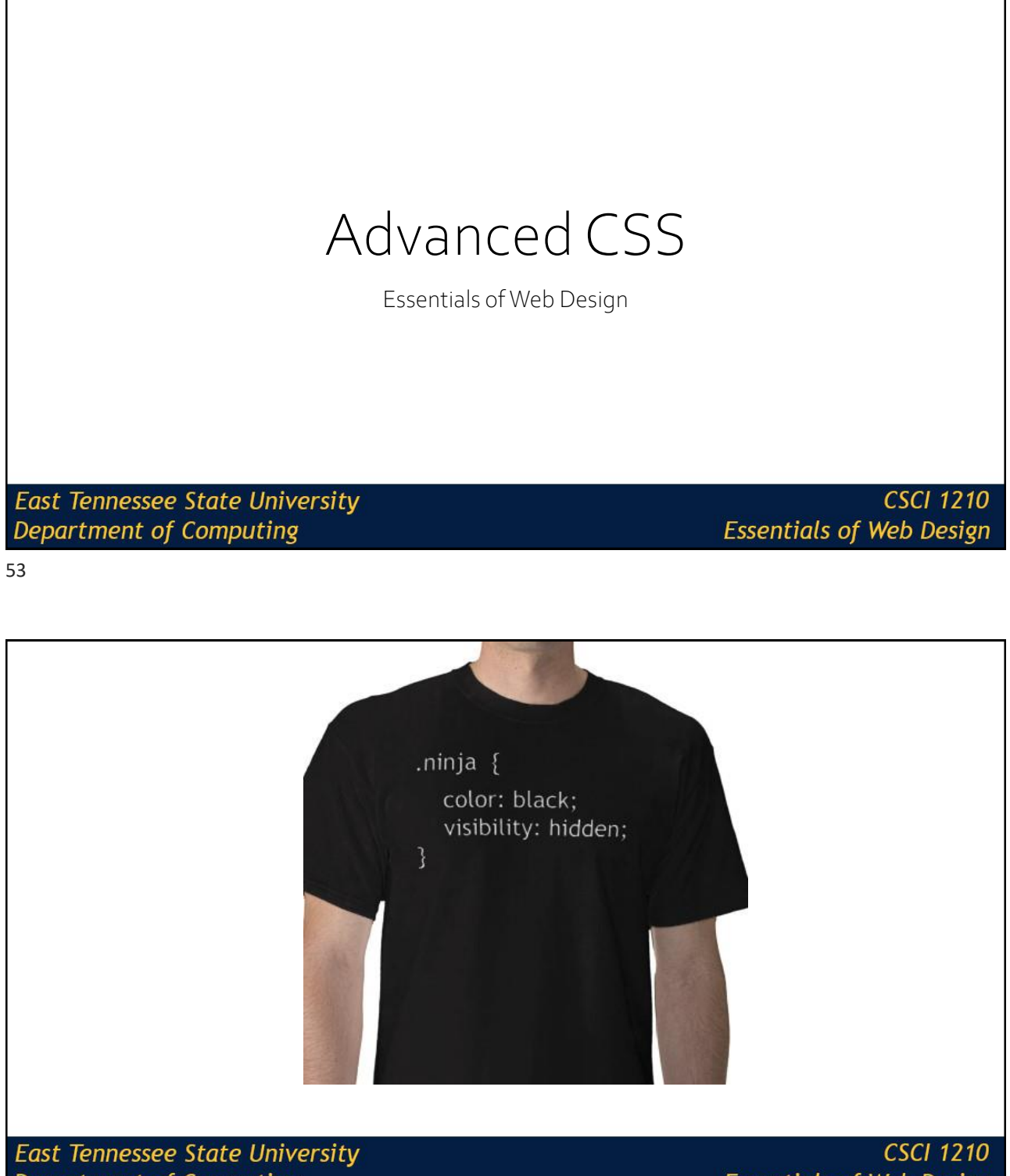

### Classes

**East Tennessee State University Department of Computing** 

**CSCI 1210 Essentials of Web Design** 

```
55
```
### CSS Classes Classes can be used to apply varying format to a tag When defining the style use a dot to modify the tag name. For the name, use a meaningful term (no spaces) p {font-family: Arial} /\* General, all p elements \*/ p.fontBlue {color: blue} /\* Only the p element using

```
 the p.fontBlue class */
```

```
\langle p \text{ class} = "fontBlue" > ... < p \rangle \langle 1-- The HTML code -->
```
**East Tennessee State University Department of Computing** 

### CSS Classes

Classes can be generalized to apply to multiple elements

Defining a class without an associated element gives us the ability to apply those rules to multiple elements on a page

```
.fontBlue {color: blue} /* CSS code */
<h1 class="fontBlue">…</h1> <!-- Heading 1 text is blue -->
<p class="fontBlue">…</p> <!-- Paragraph text is blue -->
```
**East Tennessee State University** Department of Computing

**CSCI 1210 Essentials of Web Design** 

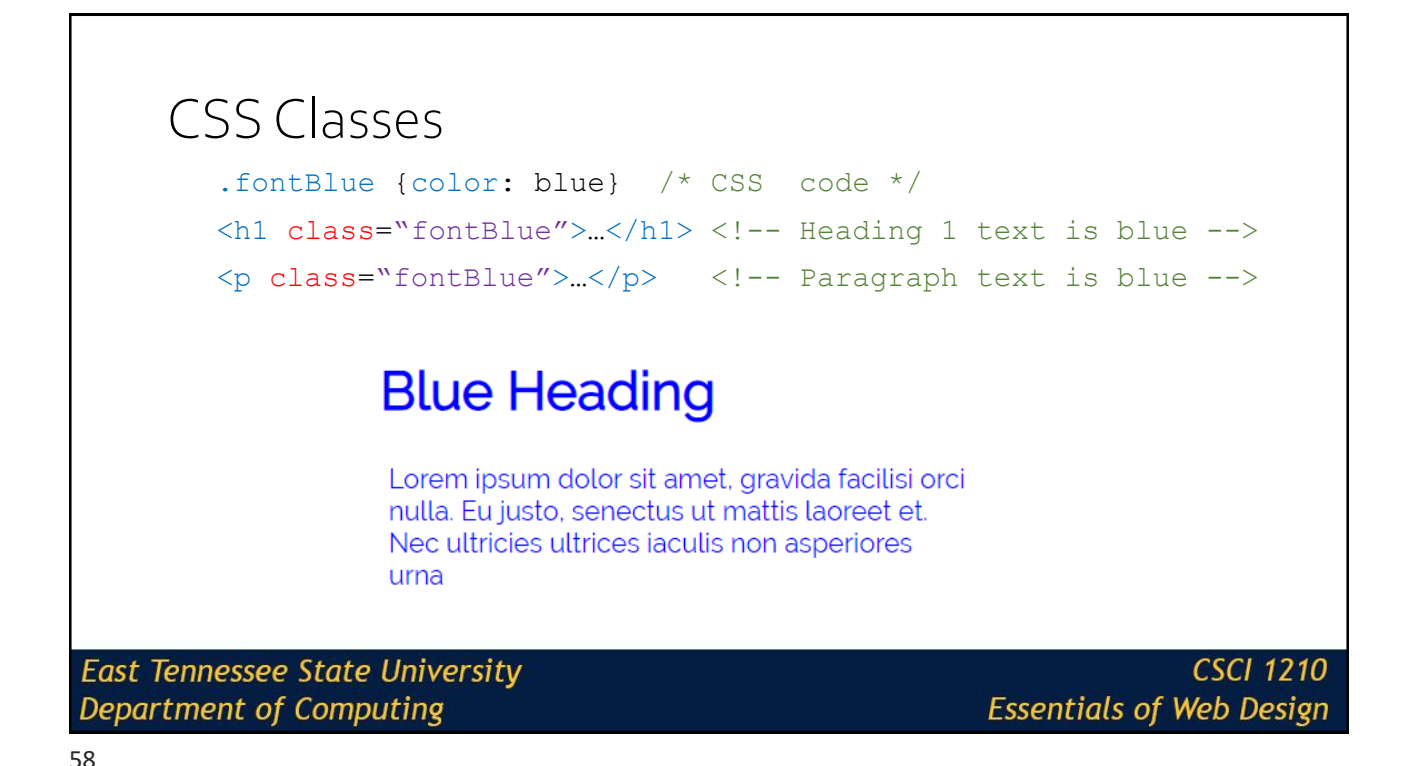

### CSS Classes

General style applied, then class style

Each tag can have multiple classes (separated with a space)

```
/* General rule in CSS */
p { font-family: Arial, Helvetica, sans-serif }
.bold { font-weight: bold } /* CSS class for font weight */
.italics { font-style: italic } /* CSS class for font style */
<h1 class="bold italics">This is special h1</h1>
\langle p \rangle class="bold italics">This is special text\langle p \rangle
```
**East Tennessee State University** Department of Computing

**CSCI 1210 Essentials of Web Design** 

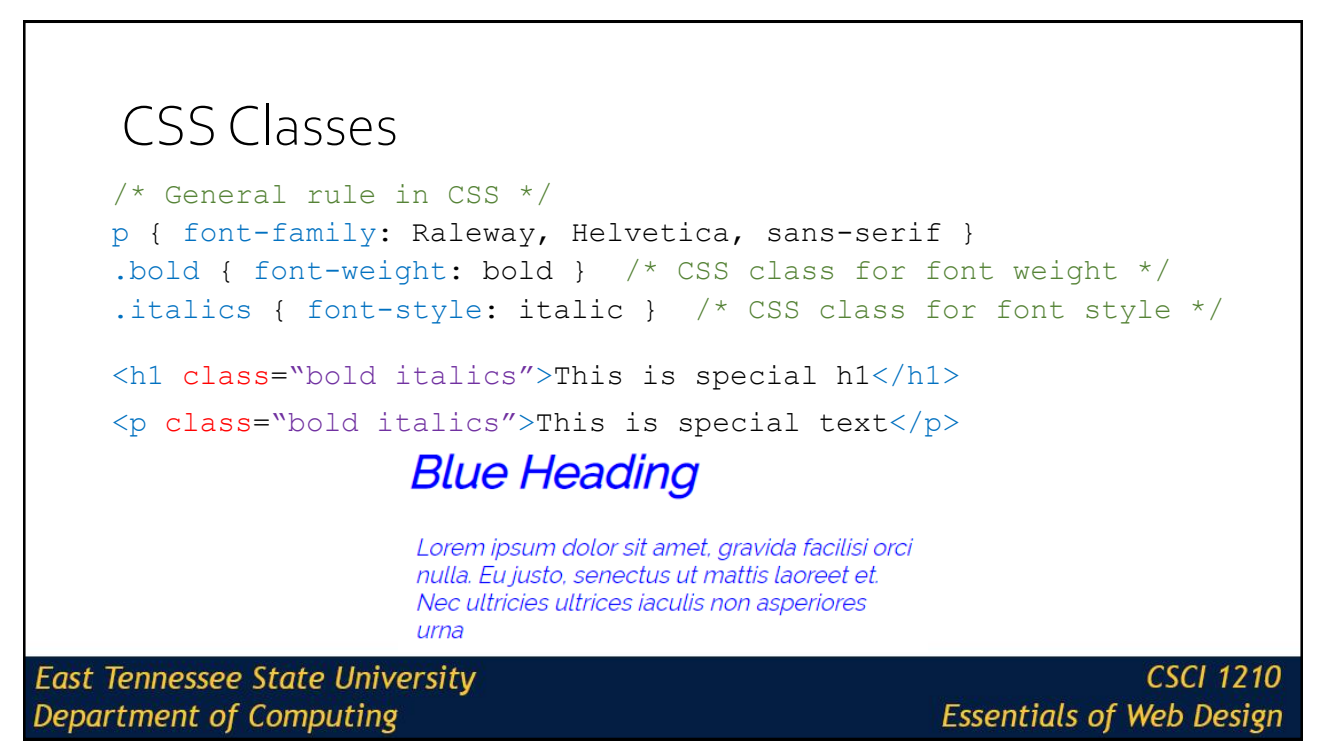

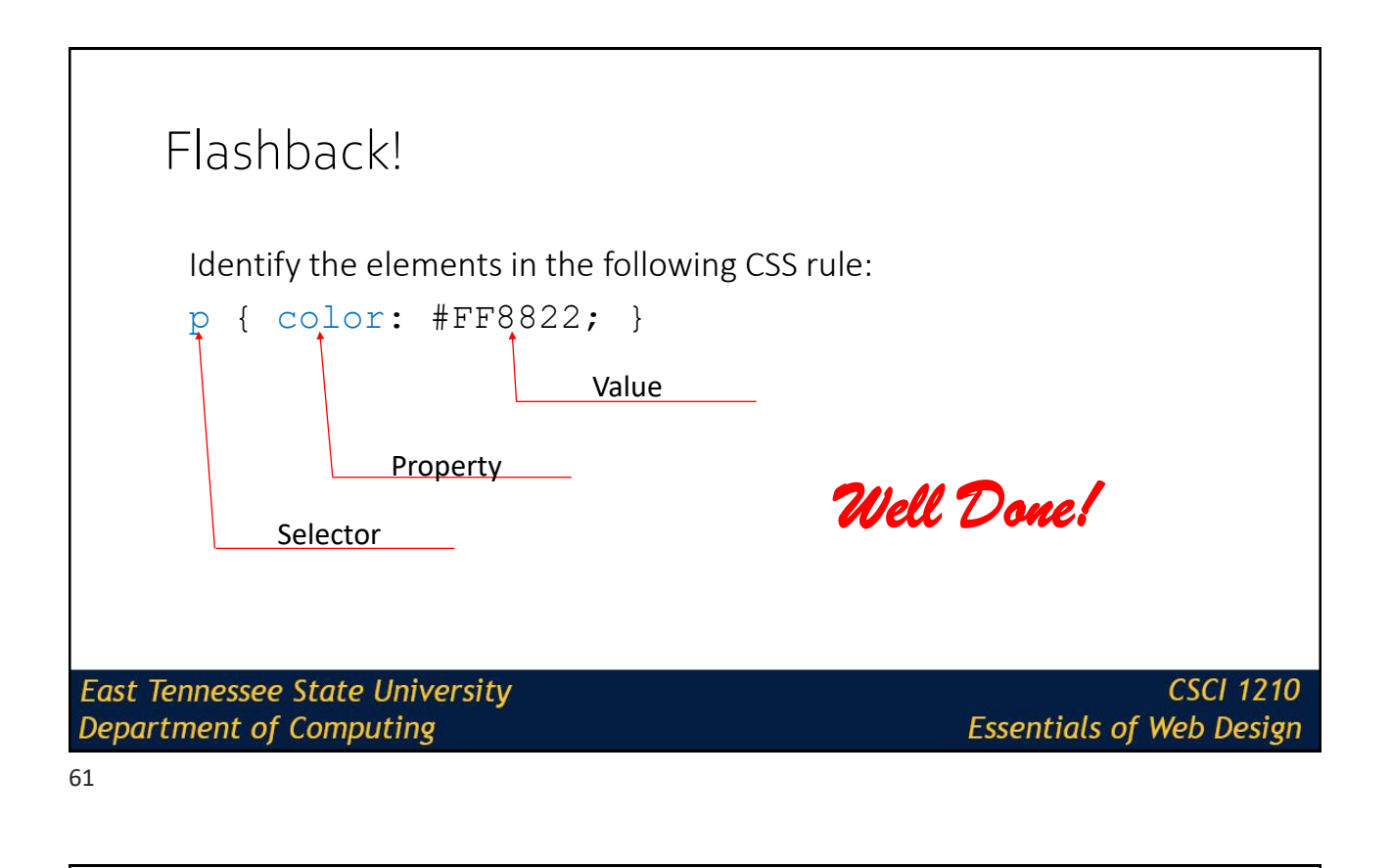

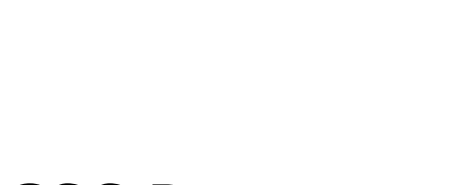

CSS Positioning

**East Tennessee State University Department of Computing** 

### CSS Positioning We can use the position property to position the elements on the screen Potential values: position: static; Default value. Elements are shown on the screen in the order they are defined position: relative; The element is positioned relative to its normal (static) position **East Tennessee State University CSCI 1210 Essentials of Web Design Department of Computing** 63

### CSS Positioning

We can use the position property to position the elements on the screen

Potential values:

#### position: absolute;

The element is positioned absolutely based on its container (if container is something other than static position)

#### position: fixed;

The element is positioned in the browser's window and fixed in that location

**East Tennessee State University Department of Computing** 

## CSS properties width – determines how wide an element can be height – determines how tall an element can be

**East Tennessee State University Department of Computing** 

**CSCI 1210 Essentials of Web Design** 

65

### CSS position Values

**left** – defines its left position based upon the container it is within (can be negative value)

**right** – defines its right position based upon the container it is within (can be negative value)

**bottom** – defines its bottom position based upon the container it is within (can be negative value)

**top** – defines its top position based upon the container it is within (can be negative value)

**East Tennessee State University Department of Computing** 

### CSS Property float and clear

Float allows us to float objects to the left or the right of the screen.

Example:

```
img{ float: left;}
div{ float: right;}
```
Clear allows us to stop the floating of the objects and return to the next line.

```
.clear-float{ clear: both; }
```
**East Tennessee State University** Department of Computing

**CSCI 1210 Essentials of Web Design** 

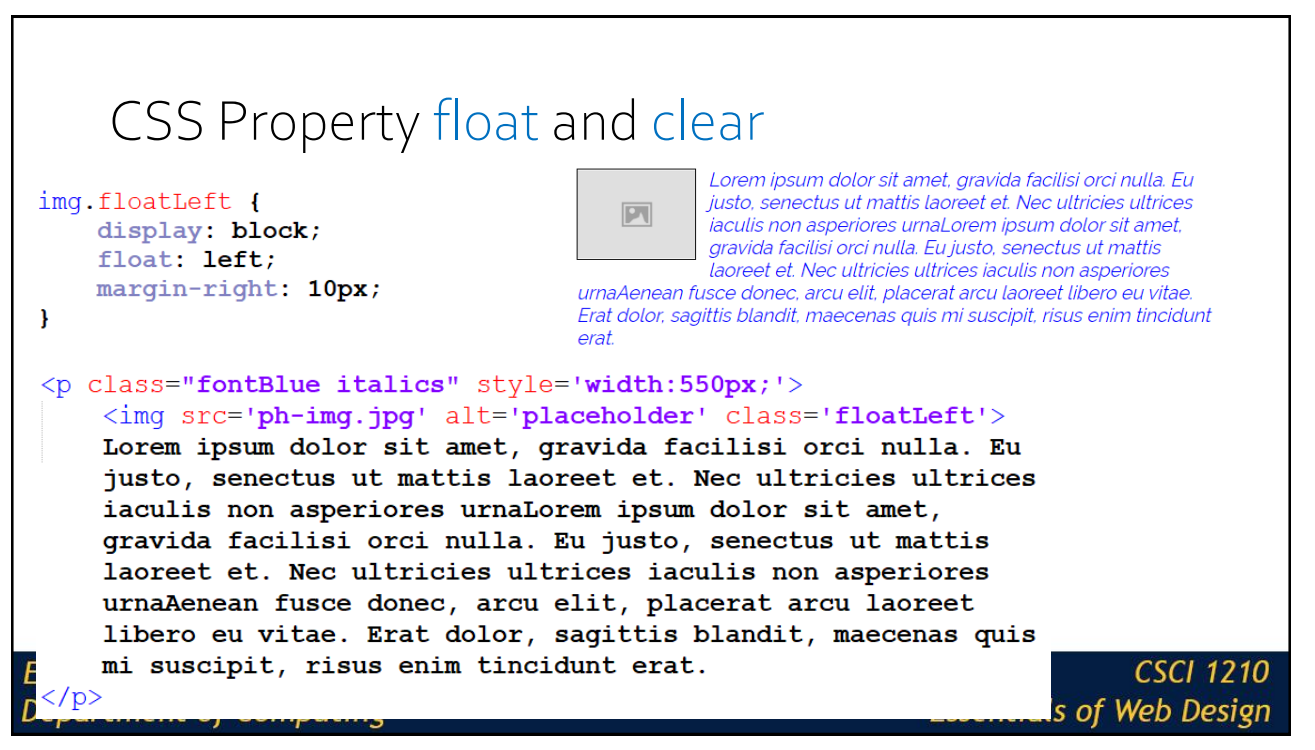

### CSS Combinators

**East Tennessee State University Department of Computing** 

**CSCI 1210 Essentials of Web Design** 

69

### CSS Combinators

In CSS, you have the option to group tags together. To do this, separate each tag with a comma

CSS example:

h1, h2, h3, h4, h5, h6 { background-color:lightblue; }

Instead of:

```
h1{ background-color:lightblue; } h4{ background-color:lightblue; }
h2{ background-color:lightblue;} h5{ background-color:lightblue;}
h3{ background-color:lightblue;} h6{ background-color:lightblue;}
```
**East Tennessee State University Department of Computing** 

### CSS Combinators In addition, we have the ability to change properties of nested tags We can use combinators to modify immediately nested tags or elements that are descendants of another element **East Tennessee State University CSCI 1210 Essentials of Web Design Department of Computing**

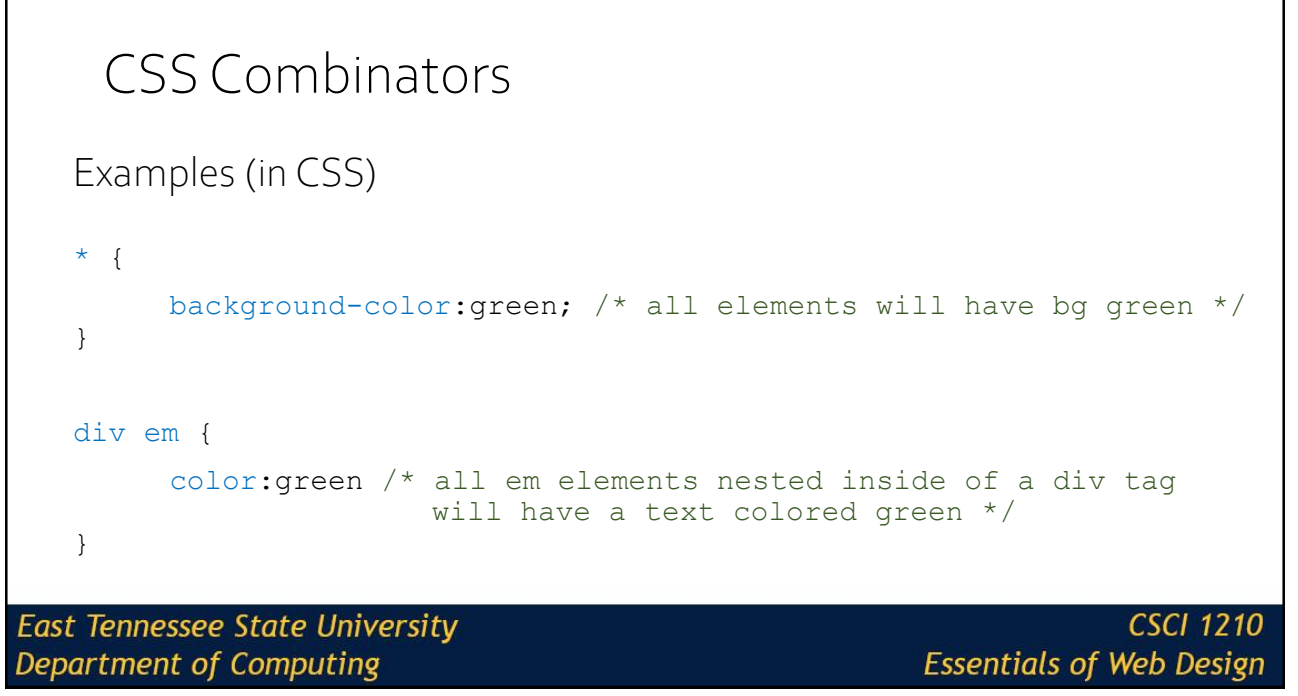

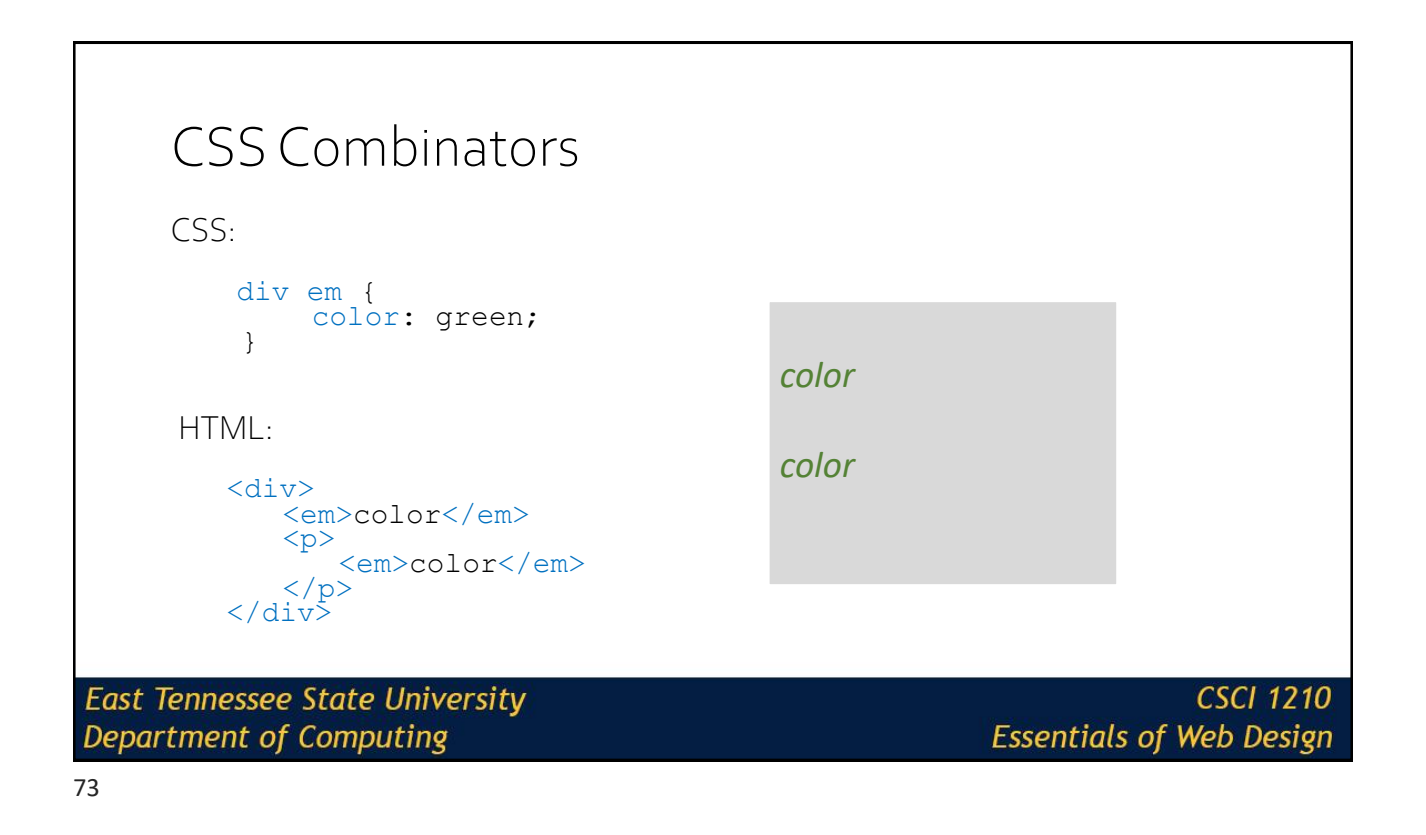

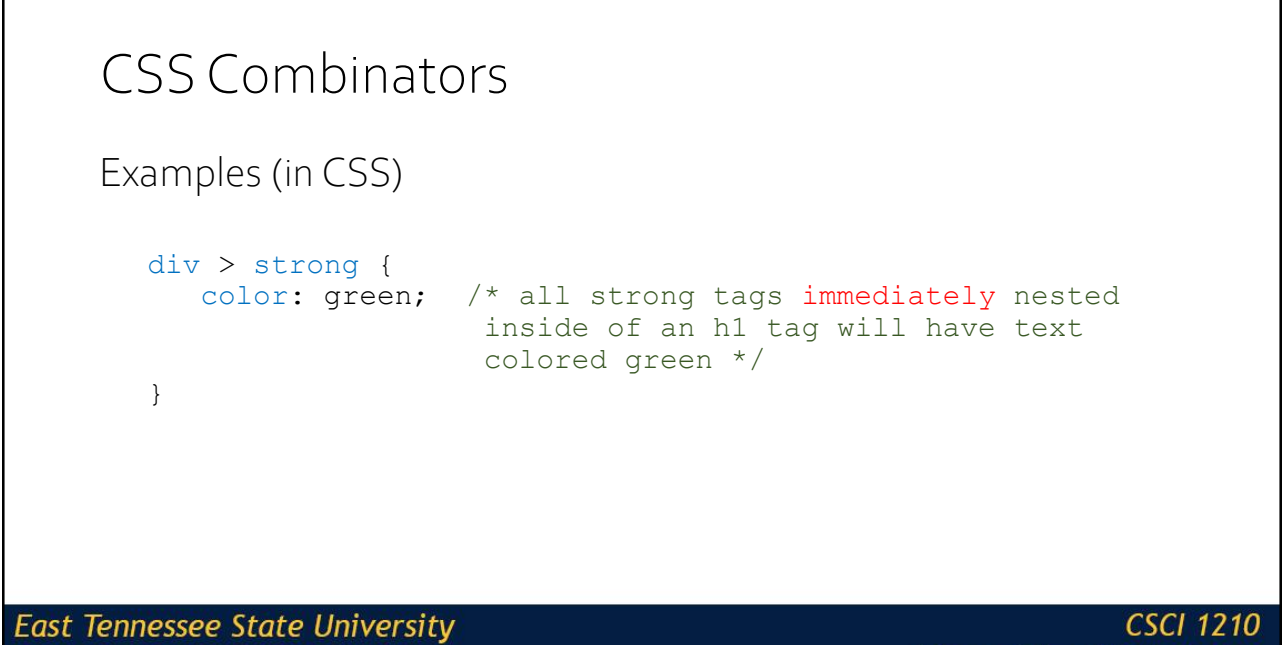

**Department of Computing** 

**Essentials of Web Design** 

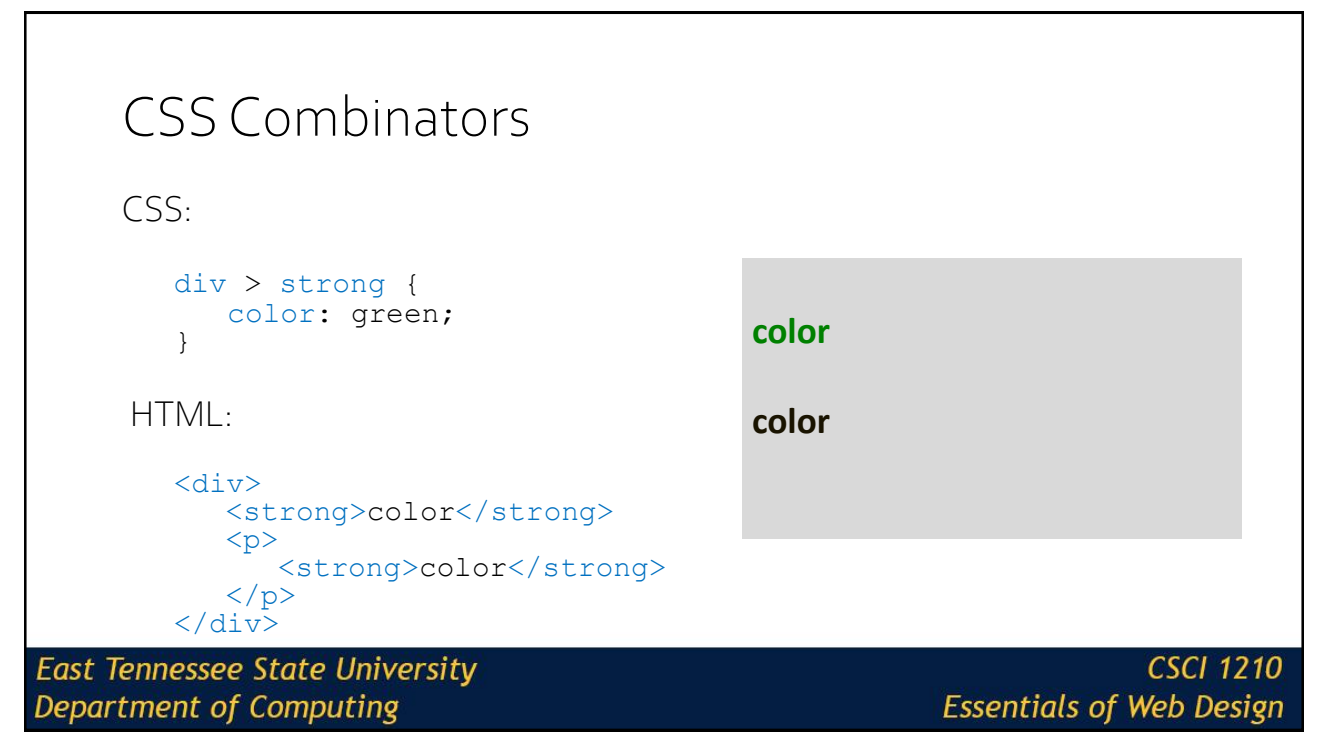

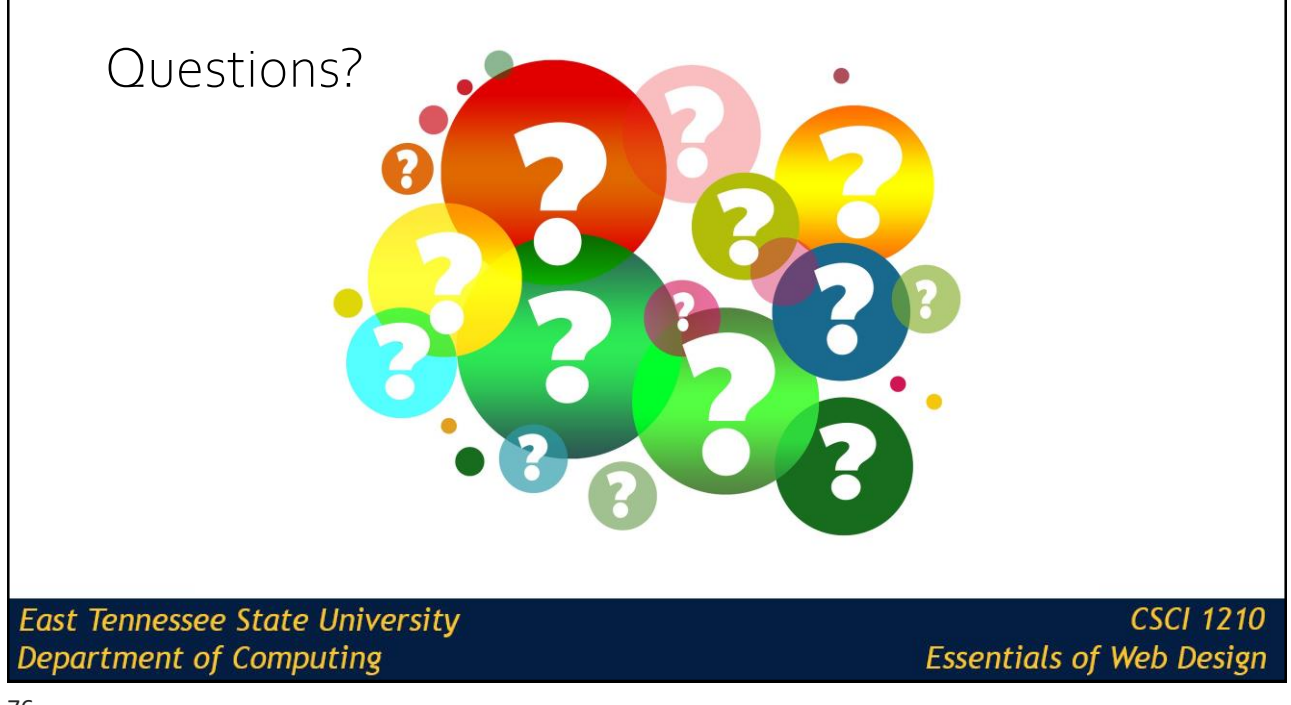

### Lecture Quiz

**East Tennessee State University Department of Computing** 

**CSCI 1210 Essentials of Web Design** 

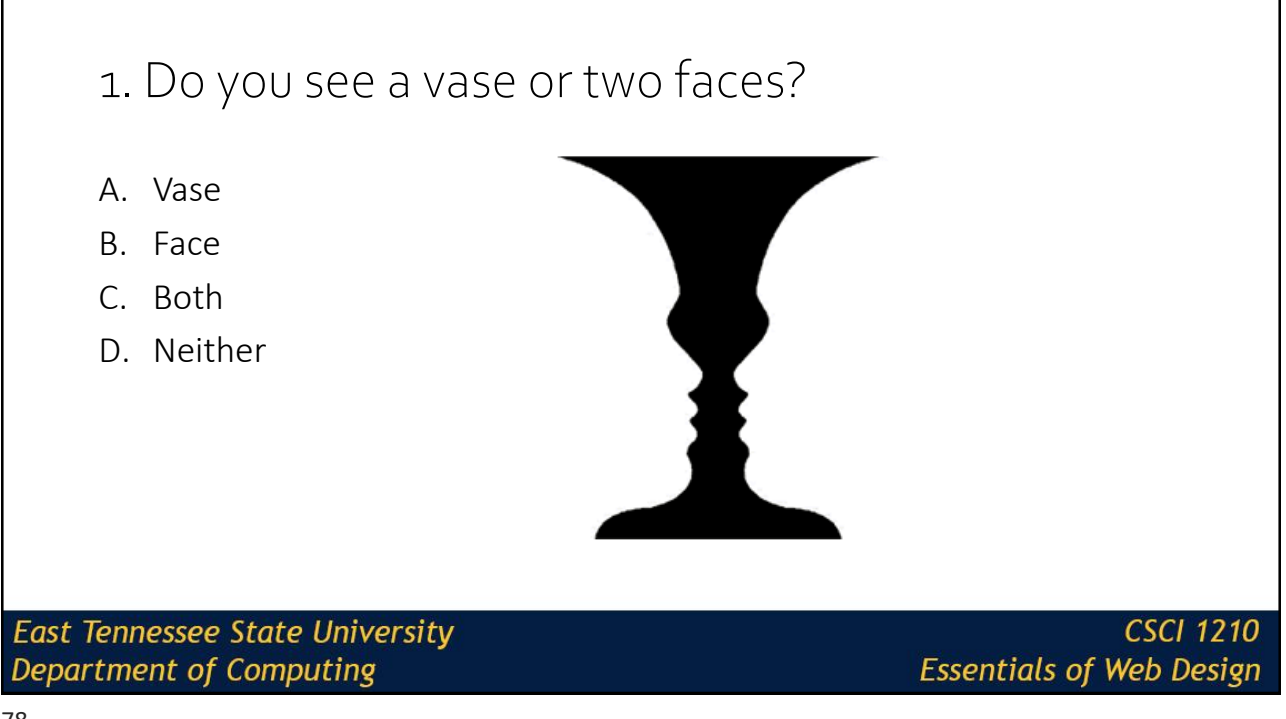

- 2. What is an organized whold that is perceived to be more than the sum of its parts?
- A. Gestalt
- B. Wertheimer
- C. Gerhardt
- D. Gesticulate

**East Tennessee State University Department of Computing** 

**CSCI 1210 Essentials of Web Design** 

79

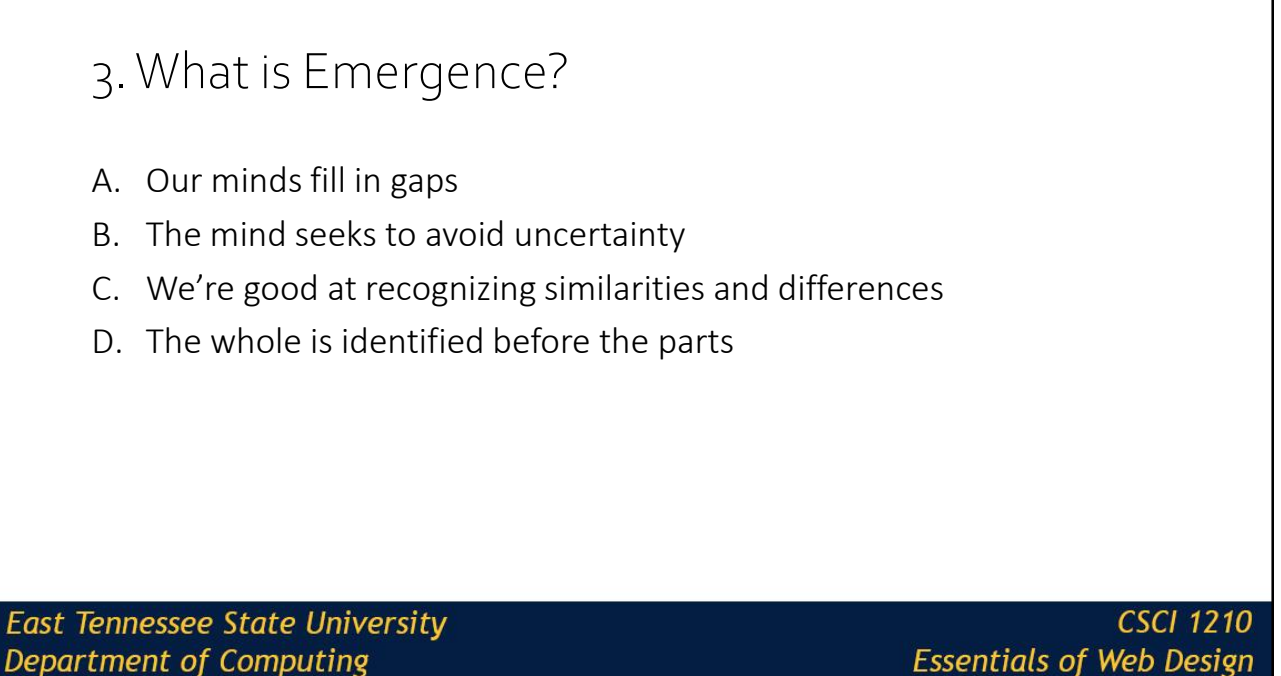

**Essentials of Web Design** 

### 4. What is this an example of?

- A. Figure/ground
- B. Closure
- C. Continuity
- D. Common region

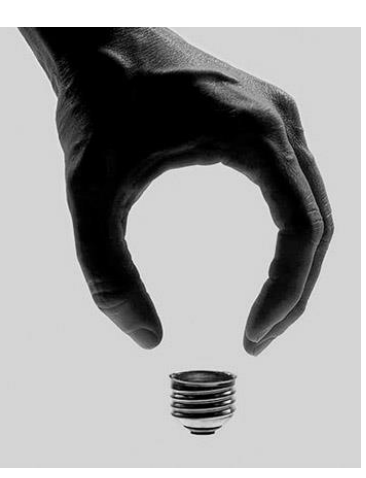

**East Tennessee State University Department of Computing** 

**CSCI 1210 Essentials of Web Design** 

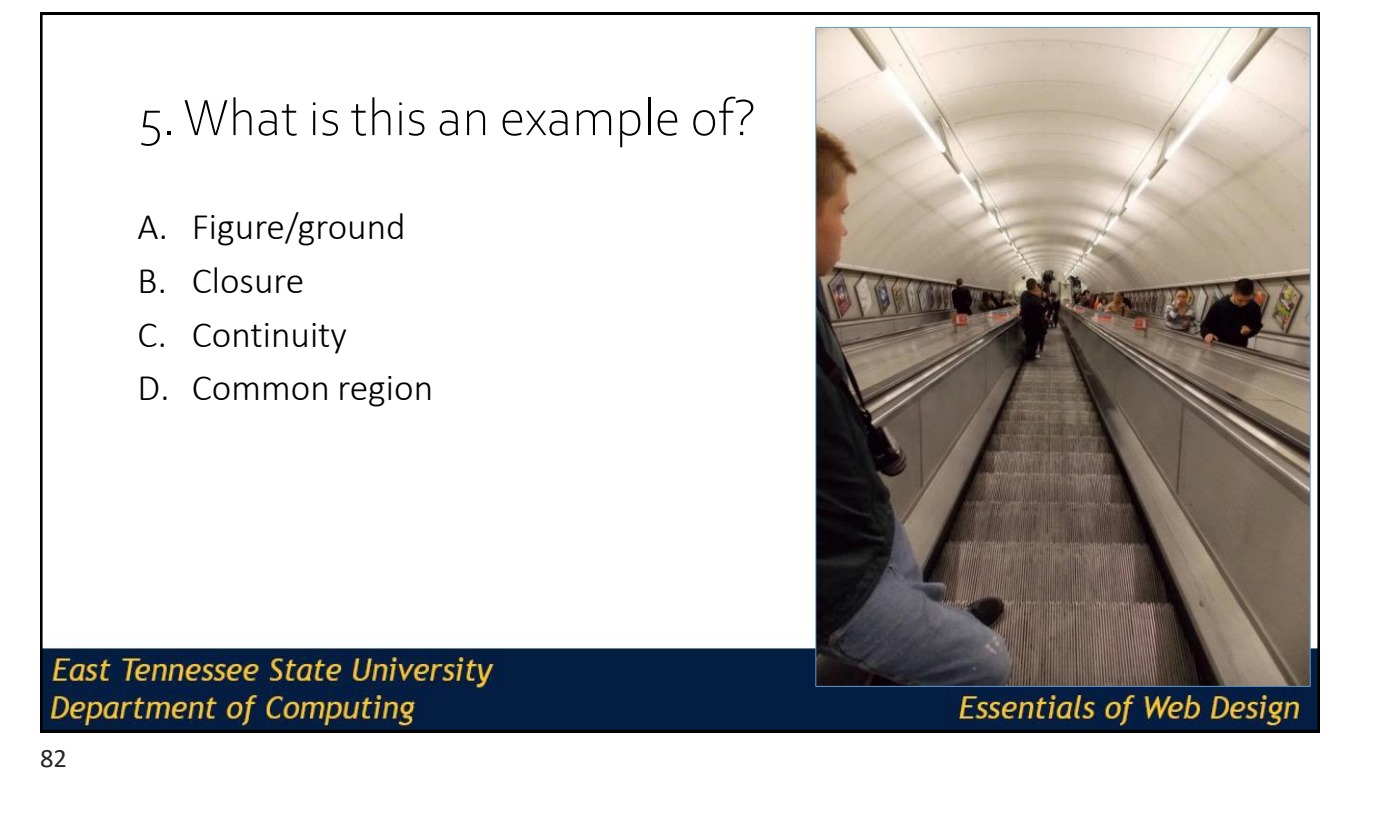

### 6. What is this an example of?

- A. Focal point
- B. Similarity
- C. Parallelism
- D. Common region

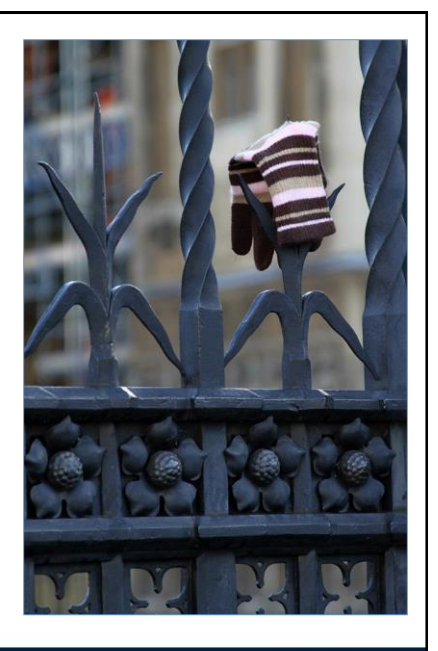

**East Tennessee State University Department of Computing** 

**CSCI 1210 Essentials of Web Design** 

83

7. One essential skill for a developer is effective use of design elements, positioning, color, contrast, and size to guide the user's eye through a page

- A. True
- B. False

**East Tennessee State University** Department of Computing

- 8. Where should the most important elements be placed on a page?
- A. Center
- B. Upper right
- C. Upper left
- D. It doesn't matter

**East Tennessee State University Department of Computing** 

**CSCI 1210 Essentials of Web Design** 

85

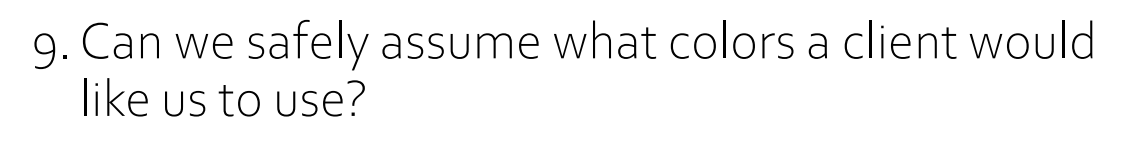

- A. Yes
- B. No

**East Tennessee State University Department of Computing** 

### 10. What principle might this be?

- A. Focal point
- B. Symmetry
- C. Parallelism
- D. Common region

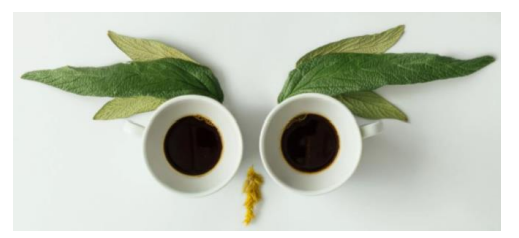

**East Tennessee State University Department of Computing** 

**CSCI 1210 Essentials of Web Design** 

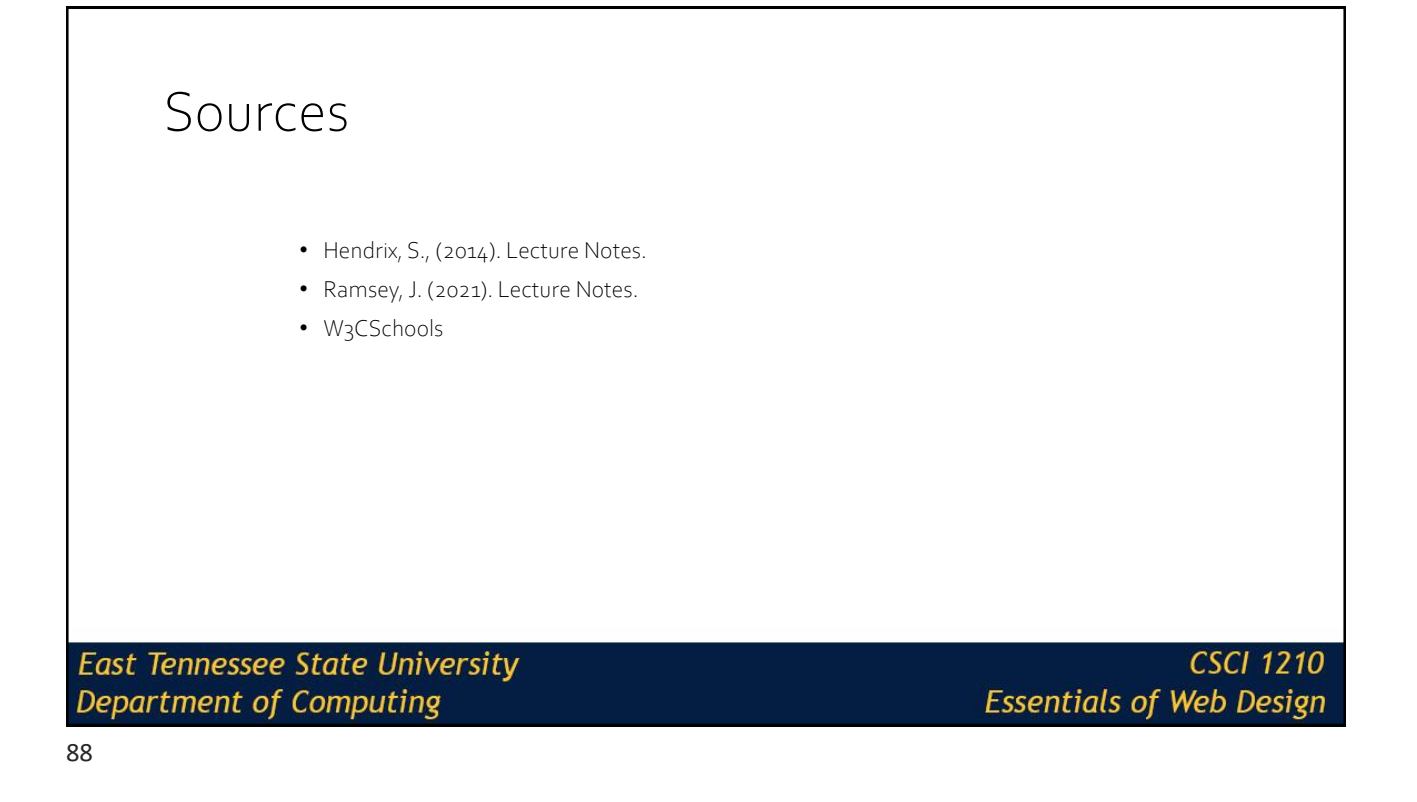

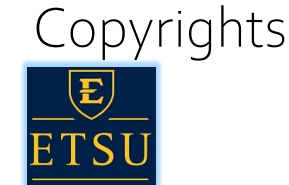

Presentation prepared by and copyright of John Ramsey, East Tennessee State University, Department of Computing . [\(ramseyjw@etsu.edu](mailto:pittares@etsu.edu))

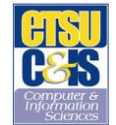

•Microsoft, Windows, Excel, Outlook, and PowerPoint are registered trademarks of Microsoft Corporation.

•IBM, DB2, DB2 Universal Database, System i, System iS, System p5, System x, System z, System z9, 210, 29, iSeries, pSeries, xSeries, zSeries, eServer, z/VM, z/OS, iS/OS, S/390, OS/390,<br>OS/400, AS/400, S/390 Parallel Ente •Linux is the registered trademark of Linus Torvalds in the U.S. and other countries.

•Oracle is a registered trademark of Oracle Corporation.

•HTML, XML, XHTML and W3C are trademarks or registered trademarks of W3C®, World Wide Web Consortium, Massachusetts Institute of Technology.

•Java is a registered trademark of Sun Microsystems, Inc.

•JavaScript is a registered trademark of Sun Microsystems, Inc., used under license for technology invented and implemented by Netscape.

•SAP, R/3, SAP NetWeaver, Duet, PartnerEdge, ByDesign, SAP Business ByDesign, and other SAP products and services mentioned herein as well as their respective logos are trademarks or registered<br>trademarks of SAP AG in Germ

•Business Objects and the Business Objects logo, BusinessObjects, Crystal Reports, Crystal Decisions, Web Intelligence, Xcelsius, and other Business Objects products and services mentioned herein as well as their respective logos are trademarks or registered trademarks of Business Objects S.A. in the United States and in other countries. Business Objects is an SAP company.

•ERPsim is a registered copyright of ERPsim Labs, HEC Montreal.

•Other products mentioned in this presentation are trademarks of their respective owners.

#### **East Tennessee State University Department of Computing**